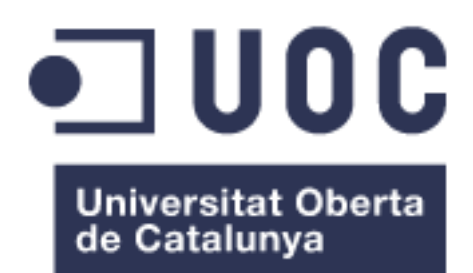

# Sistema de Gestión de Expedientes Logísticos para Agentes Transitarios

**Juan Calero Gómez** Máster Universitario en Ingeniería Informática Desarrollo de aplicaciones web

**Consultor: Ignasi Lorente Puchades Profesor responsable: César Pablo Córcoles Briongos**

Enero 2018

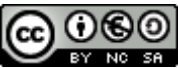

Esta obra está sujeta a una licencia de Reconocimiento-NoComercial-CompartirIgual [3.0 España de Creative Commons](http://creativecommons.org/licenses/by-nc-sa/3.0/es/)

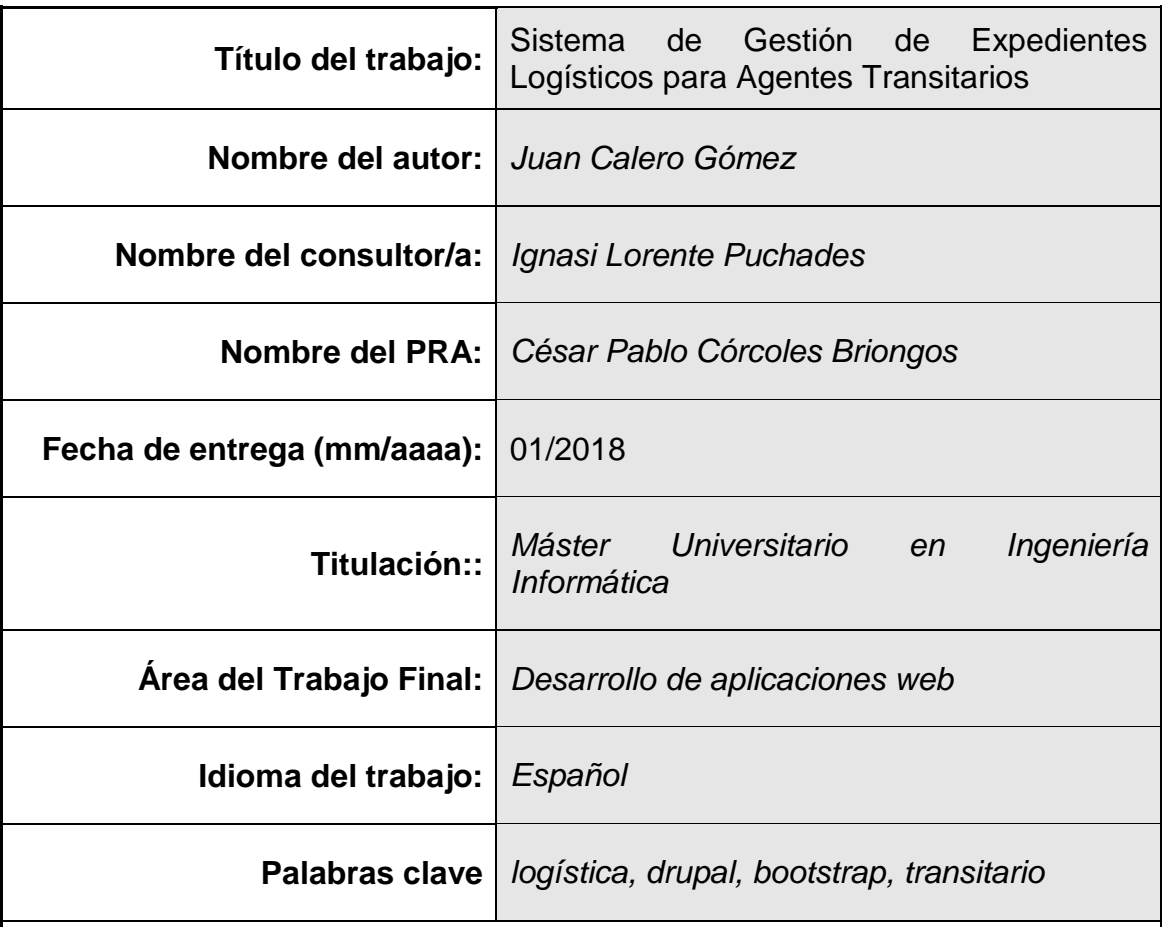

# **FICHA DEL TRABAJO FINAL**

 **Resumen del Trabajo (máximo 250 palabras):** *Con la finalidad, contexto de aplicación, metodología, resultados i conclusiones del trabajo.*

Este Trabajo Fin de Máster está orientado de la realización de un sistema de gestión de expedientes logísticos para agentes transitarios.

Actualmente existen diferentes software ERP transitarios que realizan estas funcionalidades. Con esta web app se busca la posibilidad de realizar dichas funciones con la flexibilidad que ofrece el uso de un navegador web, el cual se puede encontrarse instalado en los distintos tipos de dispositivos existentes en la actualidad (ordenador personal, móvil, tablet…) con independencia de la plataforma y del sistema operativo

Se pretende facilitar la realización de las tareas habituales de gestión que efectúa un agente transitario mediante una herramienta web basada en el gestor de contenidos Drupal. Gracias al catálogo de módulos desarrollados y mantenidos por su amplia comunidad, así como los módulos desarrollados adhoc que sea necesario implementar, obtendremos como resultado un sistema robusto, accesible y con una óptima experiencia de usuario

Para el diseño y la interfaz de usuario, se hará uso del framework Bootstrap que facilita la adaptación de la aplicación web al tamaño de la pantalla del dispositivo en el que se visualice

El core sobre el que se sustenta la aplicación es el gestor de contenidos

Drupal, que nos ofrece un conjunto de funcionalidades out-of-box básicas para una herramienta de este tipo, como pueden ser la gestión de usuarios, roles, modelado de los tipos de contenido o gestión de dichos contenidos mediante operaciones de creación, lectura, modificación y borrado (CRUD)

Gracias a esta aplicación se pretende dar una solución basada en Software Libre a la necesidad que plantea en este sector empresarial

## **Abstract (in English, 250 words or less):**

This Project is oriented to the achievement of a logistics management system for freight forwarders.

Today there are different ERP freeware software that perform these functionalities. With this web app, it is possible to perform these functions with the flexibility offered by the use of a web browser, which can be found installed in the various types of devices currently available (personal computer, mobile, tablet ...) with platform and operating system independence

It is intended to facilitate the accomplishment of the usual management tasks carried out by a forward agent through a web tool based on the Drupal content manager system. Thanks to the wide modules catalog developed and maintained by its wide community, as well as the modules developed ad-hoc that need to be implemented, we will have as a result a robust system, accessible and with an optimal user experience

For design and user interface, the Bootstrap framework will be used that facilitates the adaptation of the web application to the device screen size in which the web application is displayed

The core of the application is the content manager system Drupal, which offers a set of basic out-of-box functionalities for a tool of this type, such as user management, roles, modeling content types or management of these contents through of create, read, update and delete operations (CRUD)

Thanks to this application is intended to give a solution based on Free Software to the need that poses in this business sector

# **Índice**

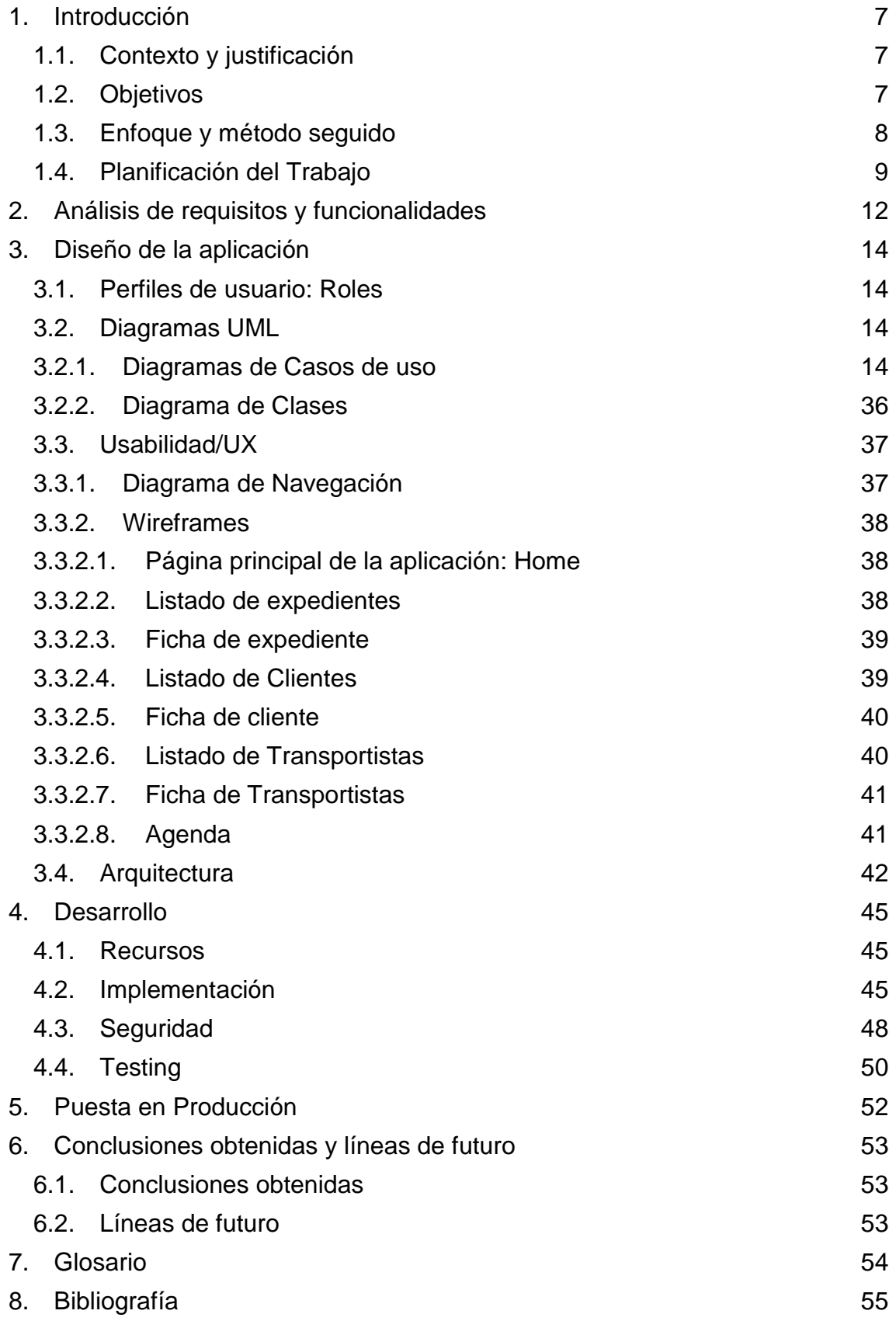

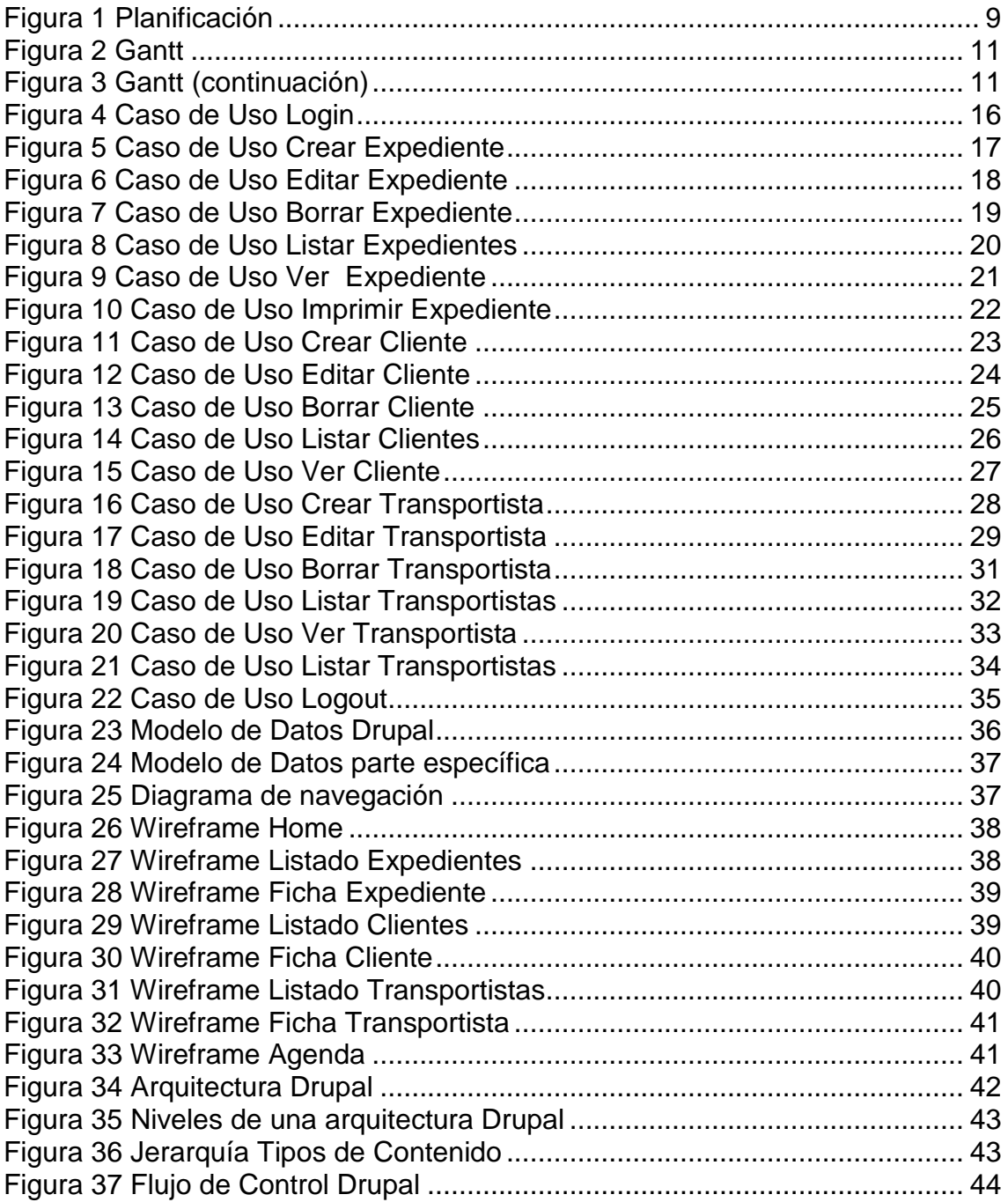

# **Lista de figuras**

# <span id="page-6-0"></span>1.Introducción

# <span id="page-6-1"></span>1.1.Contexto y justificación

Este proyecto surge de la necesidad de una empresa de agentes transitarios de disponer de un software que les permita realizar la gestión de los expedientes logísticos que manejan.

Actualmente existen soluciones ERP que permiten la gestión de estos expedientes, con el hándicap que supone un alto coste de inversión para la empresa la adquisición de este software o la contratación de los servicios que ofrece un módulo ERP de estas características

De esta forma, la empresa de agentes logísticos podrá agilizar las gestiones básicas que han de realizar diariamente con un sistema sencillo de utilizar y adaptable a sus necesidades, de forma que no es un software cerrado como los comentados con anterioridad alejándose del uso de ficheros de hojas de cálculo u otros soportes de almacenamiento de la información

Con este nuevo sistema, el agente podrá gestión el estado de los expedientes que gestiona, controlar fechas de envío y recepción de las partidas, catalogación de exportaciones e importaciones, costes de facturación, agenda de trabajo, cartera de clientes, transportistas y sistemas de distribución, generación de facturas e informes

## <span id="page-6-2"></span>1.2.Objetivos

El primer objetivo del proyecto es *centralizar* toda la información: fichas de expedientes, facturas, agenda y cartera de contactos, los cuales ahora mismo se almacenan de forma manual en documentos aislados en el equipo del agente transitario y trasladarlos a una base de datos a la que se acceda a través de un interfaz web

Por otro lado se busca *integrar* las diferentes operaciones que se realizan (control de expedientes, generación de facturas, gestión de clientes y transportistas...) en una única herramienta dotada de todas las funcionalidades requeridas sin necesidad de más software por parte del agente

Otro objetivo que se pretende con esta aplicación es *agilizar* la realización de las tareas del agente transitario, de forma que éste pueda acceder desde cualquier dispositivo y en cualquier momento, con la comodidad que da el uso de un dispositivo móvil, a la información requerida de un expediente o que desee actualizar

### <span id="page-7-0"></span>1.3.Enfoque y método seguido

La estrategia a tomar en el proyecto será la realización de un producto nuevo basado en las funcionalidades requeridas por el cliente, en este caso una agencia transitaria, las cuales estarán basadas en la experiencia de estos usuarios con otro software de gestión de expedientes existentes en el mercado.

En esta fase de análisis, además de recoger los requisitos del cliente y de definir los requerimientos funcionales de la aplicación, se realizará un diseño técnico, con prototipado de la aplicación y de los diferentes tipos de páginas que ésta tendrá

Mediante la recogida de requisitos del cliente en la fase de análisis, podremos obtener un producto que se ajusta exactamente a lo que éste necesita. Para la siguiente fase, la de desarrollo, se implantará el gestor de contenidos Drupal, el cual no impone restricciones insalvables ya que permite una fácil personalización y configuración de los módulos existentes así como la inclusión de desarrollos propios mediante módulos ad-hoc, tanto de las estructuras de datos que almacenan el contenido, como la forma de explotar dicha información almacenada.

Para la presentación del producto se hará uso del framework Bootstrap, que nos permitirá la adaptación de la aplicación al navegador de cualquier dispositivo. Se realizará una adaptación del theme basado en Bootstrap para que siga la imagen corporativa de la empresa logísitica

Una vez completados el grueso de los desarrollos, se procederá a la integración de todos los componentes y también se realizarán las pruebas pertinentes que garanticen un correcto funcionamiento de la aplicación

Por último, se finalizará el proyecto con la carga de datos y puesta de la aplicación en producción.

# <span id="page-8-0"></span>1.4.Planificación del Trabajo

La planificación temporal del proyecto se va a basar en las entregas de las PEC planteadas inicialmente. De esta forma, el proyecto se divide en las siguientes fases, cada una con un hito principal, que es la entrega de la PEC correspondiente:

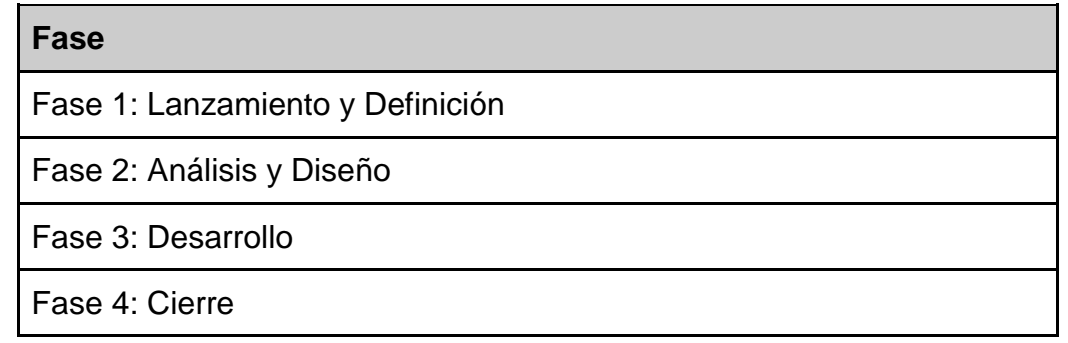

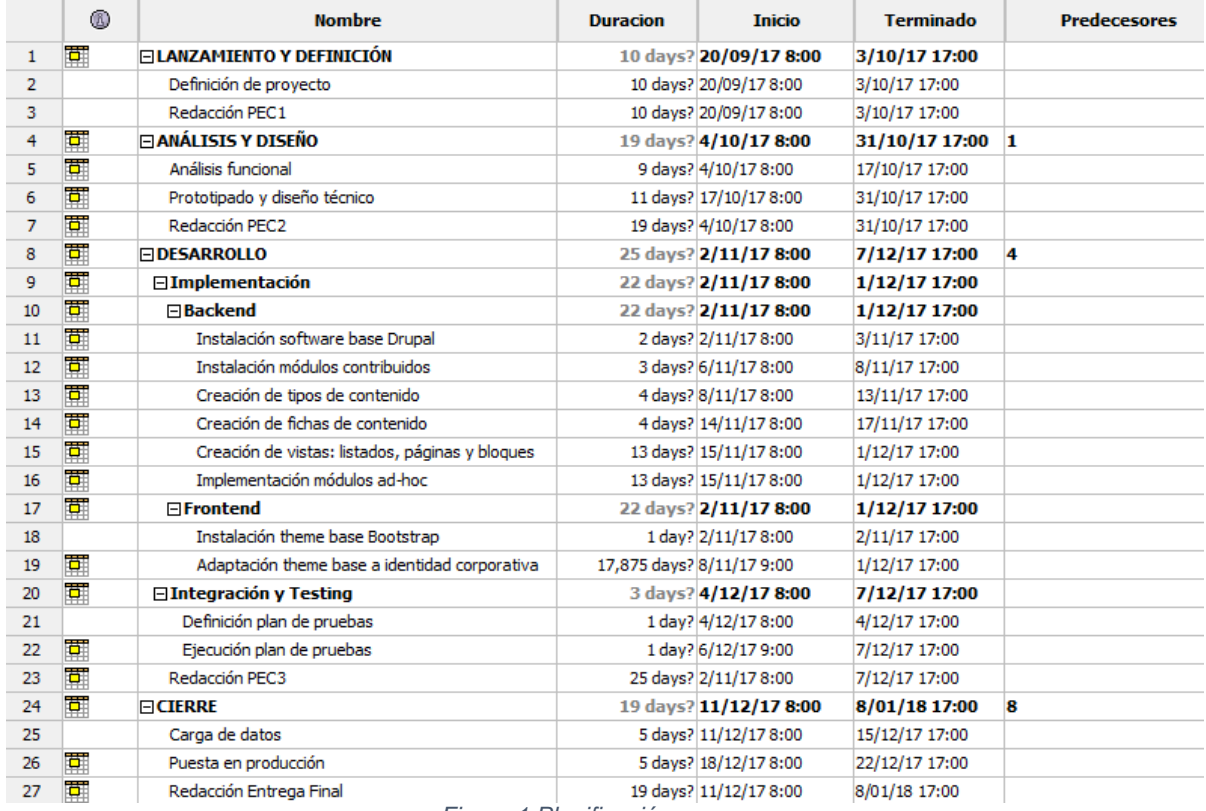

<span id="page-8-1"></span>*Figura 1 Planificación*

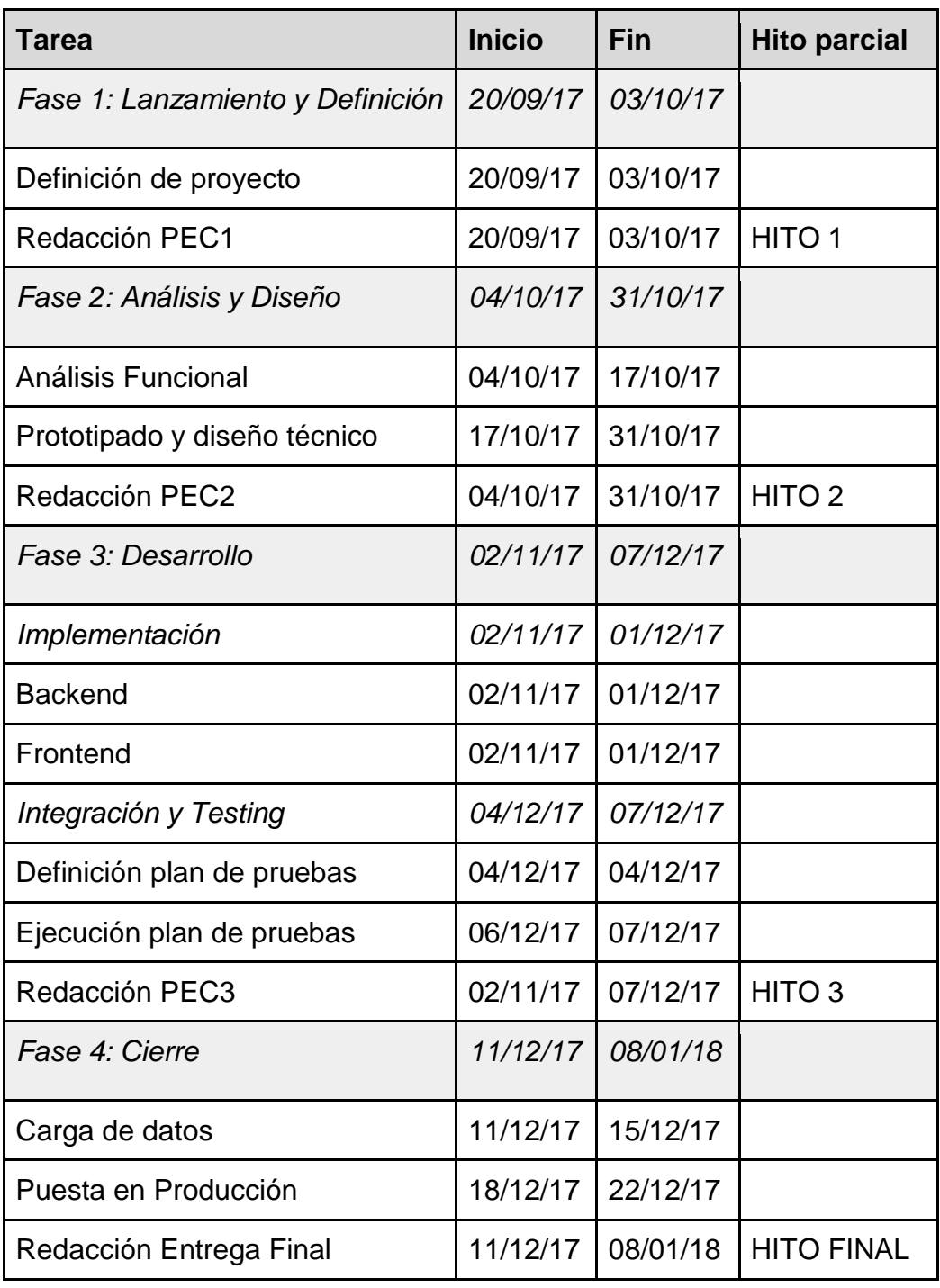

En esta planificación se han tenido en cuenta como no laborables los festivos nacionales (12 de Octubre, 1 de Noviembre, 6, 8 y 25 de

Diciembre y 1 de Enero). Se han considerado también como no laborables los sábados y domingos. Si una entrega coincidiese con uno de esos días, se consideraría como el día de entrega al anterior día laborable, aunque siempre a nivel de hito proyecto, la entrega seguirá manteniendo la fecha límite establecida por la UOC. La jornada laboral se considera de 8 horas al día (40 horas semanales) en un horario de 8:00 a 17:00, con una hora de descanso, aunque estas teóricas limitaciones horarias serán variables dependiendo de la disponibilidad, ya que se considerarán las circunstancias excepcionales laborales del alumno que realiza el proyecto, aunque nunca se incumplirán los hitos parciales marcados para cada una de las fases. Los recursos empleados para la realización del proyecto serán una única persona asignada a cada una de las fases de forma secuencial

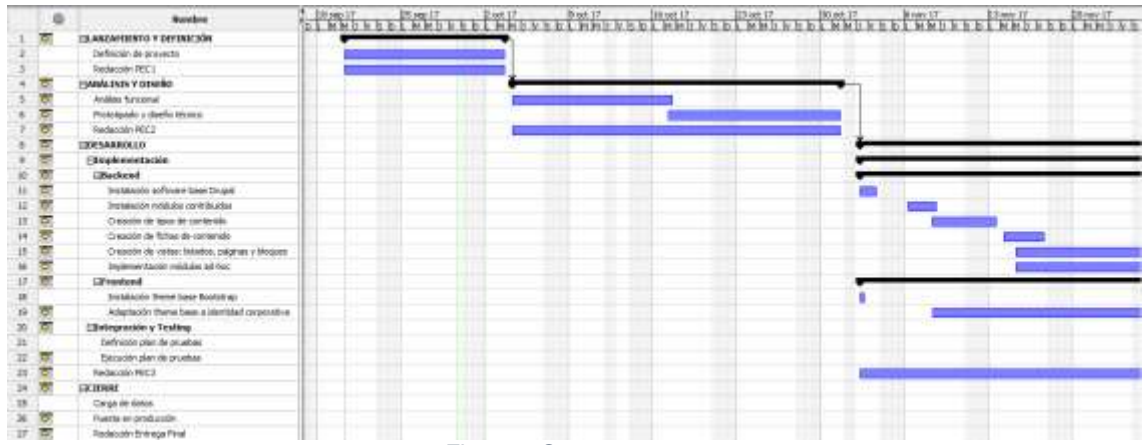

*Figura 2 Gantt*

<span id="page-10-0"></span>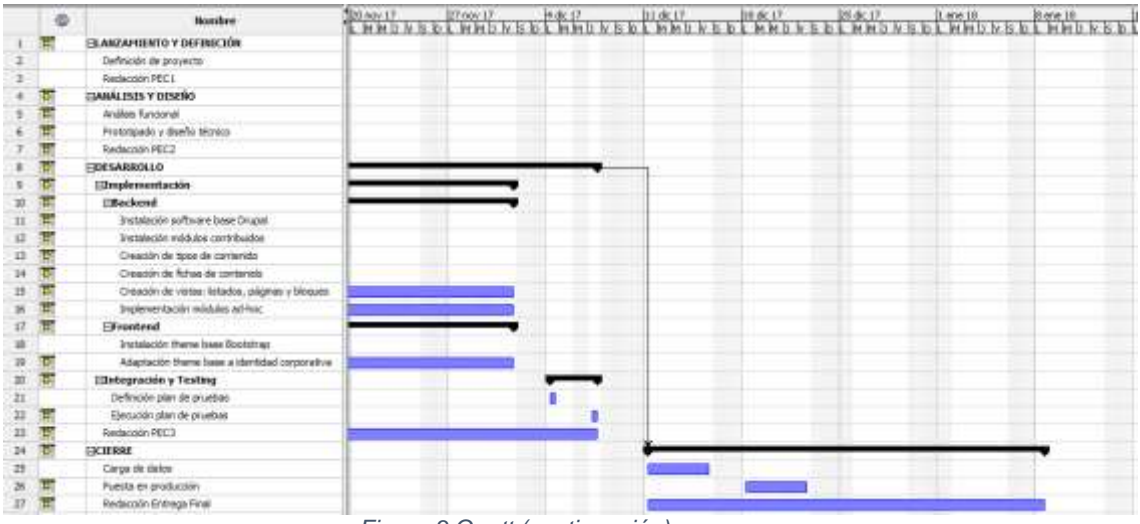

<span id="page-10-1"></span>*Figura 3 Gantt (continuación)*

# <span id="page-11-0"></span>2.Análisis de requisitos y funcionalidades

A continuación se describen las funcionalidades recogidas como requisitos funcionales y que han sido definidas en las reuniones con el cliente. En base a estos requisitos se obtendrán las distintas funcionalidades que se desarrollarán para la aplicación

#### *Requisito Funcional 1 (RF1)*

La aplicación será privada, requerirá el acceso de un usuario administrador o con permisos de gestión

### *Requisito Funcional 2 (RF2)*

El usuario podrá obtener un listado de los expedientes logísticos que gestiona en un listado paginado en forma de tabla, en la que aparecerán los campos más significativos (acordados con el cliente)

#### *Requisito Funcional 3 (RF3)*

El usuario podrá filtrar por unos determinados criterios de búsqueda (acordados con el cliente)

### *Requisito Funcional 4 (RF4)*

Desde el listado de expedientes logísticos se podrá acceder a la ficha de un expediente, o la edición un expediente, ambas funcionalidades requerirán que el usuario tenga permisos de gestión

#### *Requisito Funcional 5 (RF5)*

El usuario con permisos de gestión no podrá eliminar expedientes, sólo podrá realizarlo el administrador del portal

## *Requisito Funcional 6 (RF6)*

Un usuario con permisos de gestión podrá crear nuevos expedientes, así como nuevos clientes o transportistas (incluidos en la sección Distribución)

## *Requisito Funcional 7 (RF7)*

La página principal del área privada dispondrá de 4 accesos a las secciones: Expedientes, Clientes, Distribución y Agenda. Así como un calendario en el que se marquen los expedientes actuales en base a la fecha de salida y llegada de éstos, un bloque con un listado de los expedientes en tránsito y un bloque con los clientes y transportistas más recientes

#### *Requisito Funcional 8 (RF8)*

En la parte inferior del sistema, se dispondrá de un menú en el que se incluyan accesos rápidos a las 4 secciones principales antes comentadas y en el de expedientes, se indicará mediante un badge numérico los expedientes que finaliza su plazo de llegada en el día actual

#### *Requisito Funcional 9 (RF9)*

Se mostrará un listado paginado de los transportistas existentes en el sistema, desde el cual se podrá acceder a la ficha o a la edición de un transportista

#### *Requisito Funcional 10 (RF10)*

Se mostrará un listado paginado de los clientes existentes en el sistema, desde el cual se podrá acceder a la ficha o a la edición de un cliente

#### *Requisito Funcional 11 (RF11)*

En la ficha del expediente, se mostrarán todos los datos de éste, tanto los correspondientes a la información de envío (tipo de expediente, tipo de transporte, fechas de salida y llegada, lugar de salida y llegada, tamaño, peso y cantidad de bultos, transportista que realiza el envío, emisor y receptor del envío, datos de facturación)

### *Requisito Funcional 12 (RF12)*

El usuario con permisos de gestión no podrá eliminar clientes y transportistas, sólo podrá realizarlo el administrador del portal

### *Requisito Funcional 13 (RF13)*

Tanto como desde el listado de clientes como del de transportistas se podrá acceder a la ficha de un cliente o transportista, o la edición éstos, ambas funcionalidades requerirán que el usuario tenga permisos de gestión

#### *Requisito Funcional 14 (RF14)*

La sección Agenda será una versión detallada del calendario de expedientes que hay en la página principal del sistema

#### *Requisito Funcional 15 (RF15)*

Se realizará una versión para imprimir de la ficha de expediente

## *Requisito Funcional 16 (RF16)*

La ficha de un expediente dispondrá de un código QR que codifica la URL de la ficha del expediente, de forma que cuando se disponga de un expediente impreso en papel, se pueda acceder directamente mediante un lector de códigos QR de un dispositivo móvil

#### *Requisito Funcional 17 (RF17)*

La aplicación web tendrá un comportamiento responsive para móviles y tablets

# <span id="page-13-0"></span>3.Diseño de la aplicación

# <span id="page-13-1"></span>3.1.Perfiles de usuario: Roles

El gestor de contenidos Drupal permite la definición de diferentes tipos de perfiles de usuario y la asignación a cada uno de éstos los permisos para realizar el conjunto de funcionalidades de las que dispone Drupal, así como las funcionalidades ad-hoc desarrolladas para la aplicación.

Inicialmente existen 3 roles: Administrador, Registrado y Anónimo.

El administrador podrá realizar todas las funcionalidades de Drupal, de hecho al realizar la instalación de Drupal desde cero, se crea éste usuario inicial que será el empleado para administrar y crear el resto de funcionalidades.

El usuario registrado es un rol de usuario que viene por defecto en Drupal, pero que inicialmente no dispone de muchas funcionalidades.

El tercer rol, anónimo, no forma parte como tal de la estructura de perfiles de usuario de Drupal. Los usuarios anónimos serán todos aquellos que accedan a la aplicación sin estar registrado y logado.

En el caso de nuestra aplicación, necesitaremos la definición de un nuevo rol, gestor, que será el asignado a los usuarios que realicen las funcionalidades habituales del gestor de expedientes logísticos y no tendrá permiso para realizar funciones de administración, como puede ser la definición de tipos de contenido, creación de views, instalación de módulos, gestión de bloques… pero sí podrá crear o editar contenidos de tipo expediente, cliente o transportista, así como acceso a los listados y fichas de éstos.

Por último, cabe reseñar que los usuarios anónimos antes comentados no tendrán acceso a la aplicación, se establecerán los permisos de forma que sólo gestores y administradores tendrán acceso a ésta.

<span id="page-13-2"></span>3.2.Diagramas UML

## 3.2.1. Diagramas de Casos de uso

<span id="page-13-3"></span>A continuación se describen los distintos casos de uso de los que consta el sistema. Evidentemente, un sistema como es el gestor de contenidos Drupal, dispone de un amplio conjunto de funcionalidades, tanto proveídas por el core del mismo, como añadidas a éste mediante los módulos adicionales que se instalarán, pero todos ellos no serán considerados como casos de uso específicos de la aplicación y nos centraremos en los casos de uso que definen el núcleo específico para el aplicativo de gestión logística de expedientes

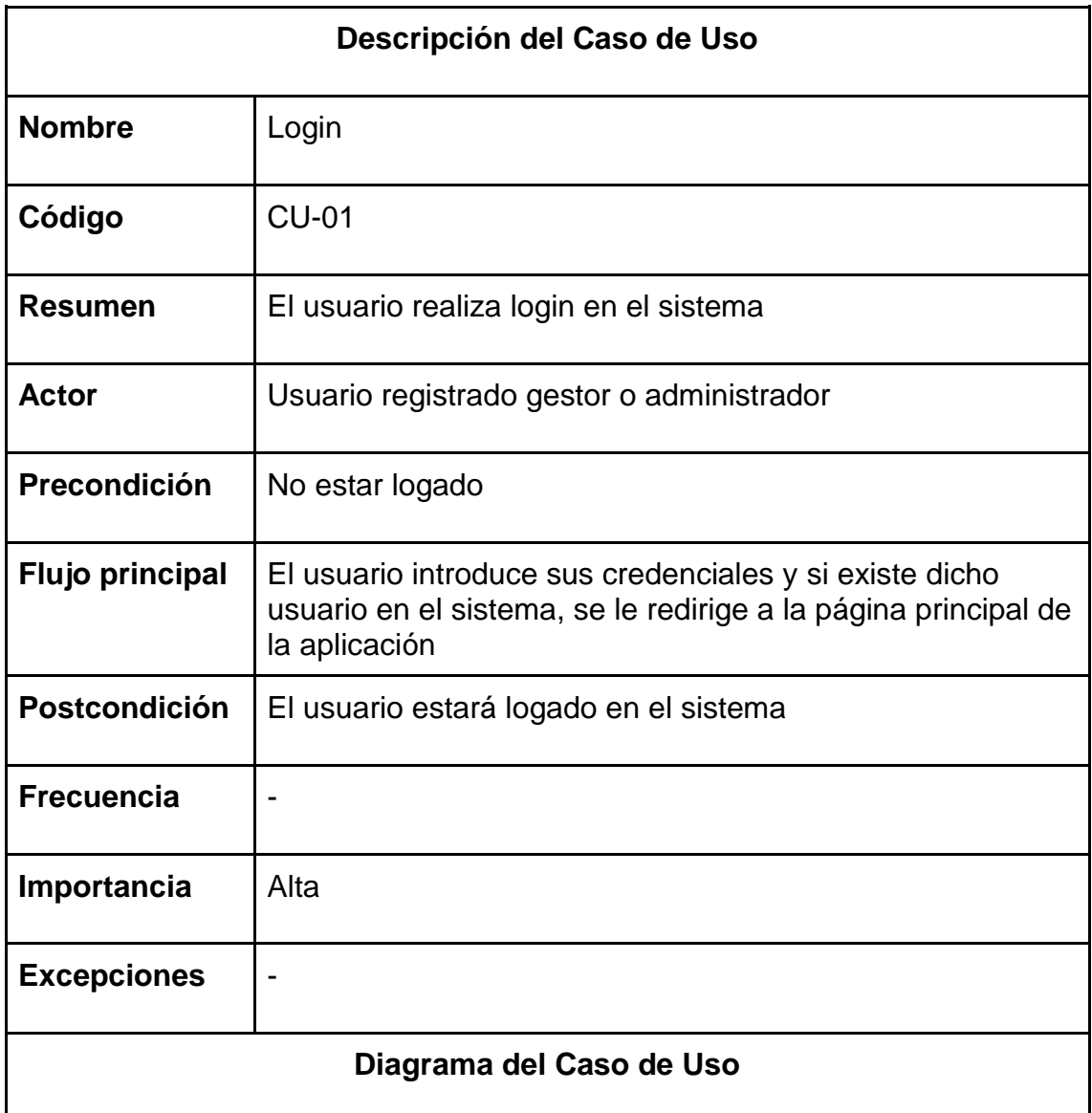

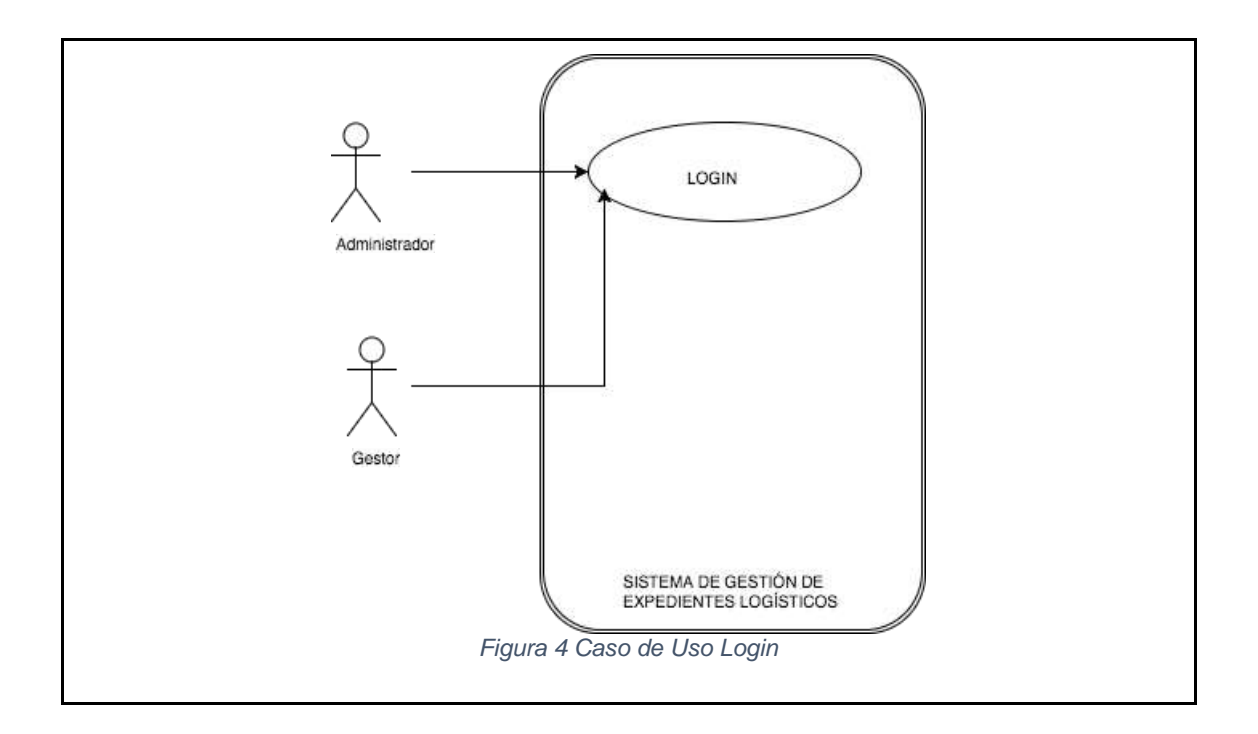

<span id="page-15-0"></span>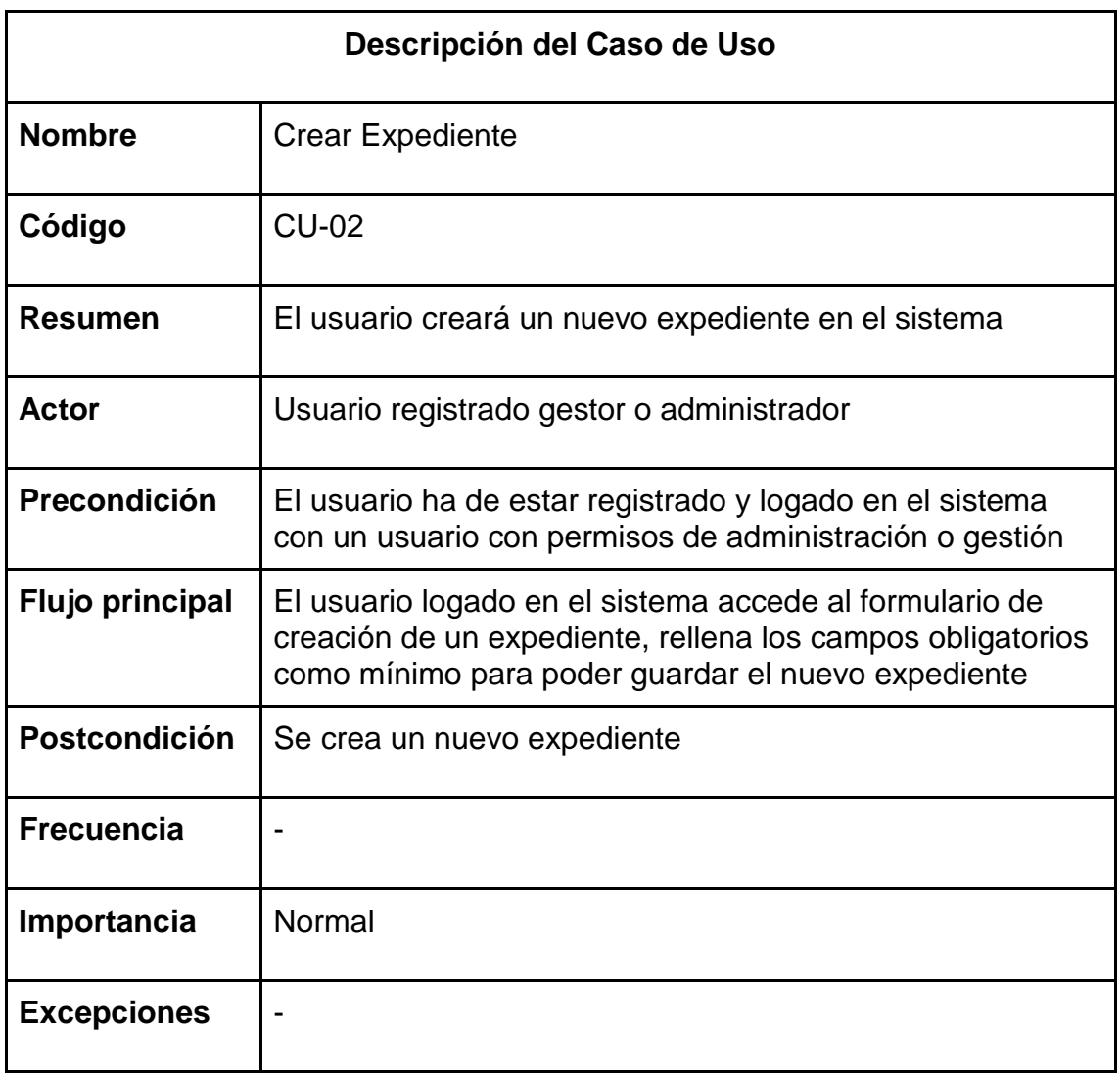

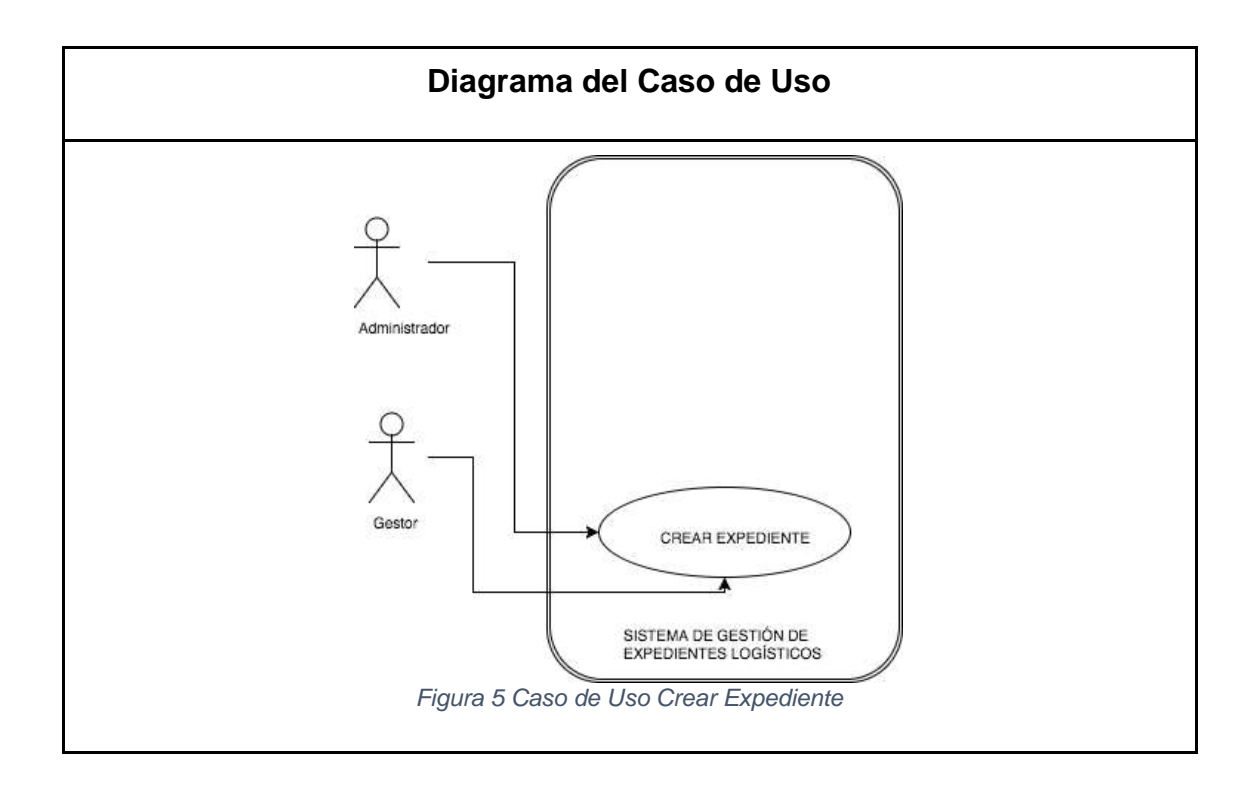

<span id="page-16-0"></span>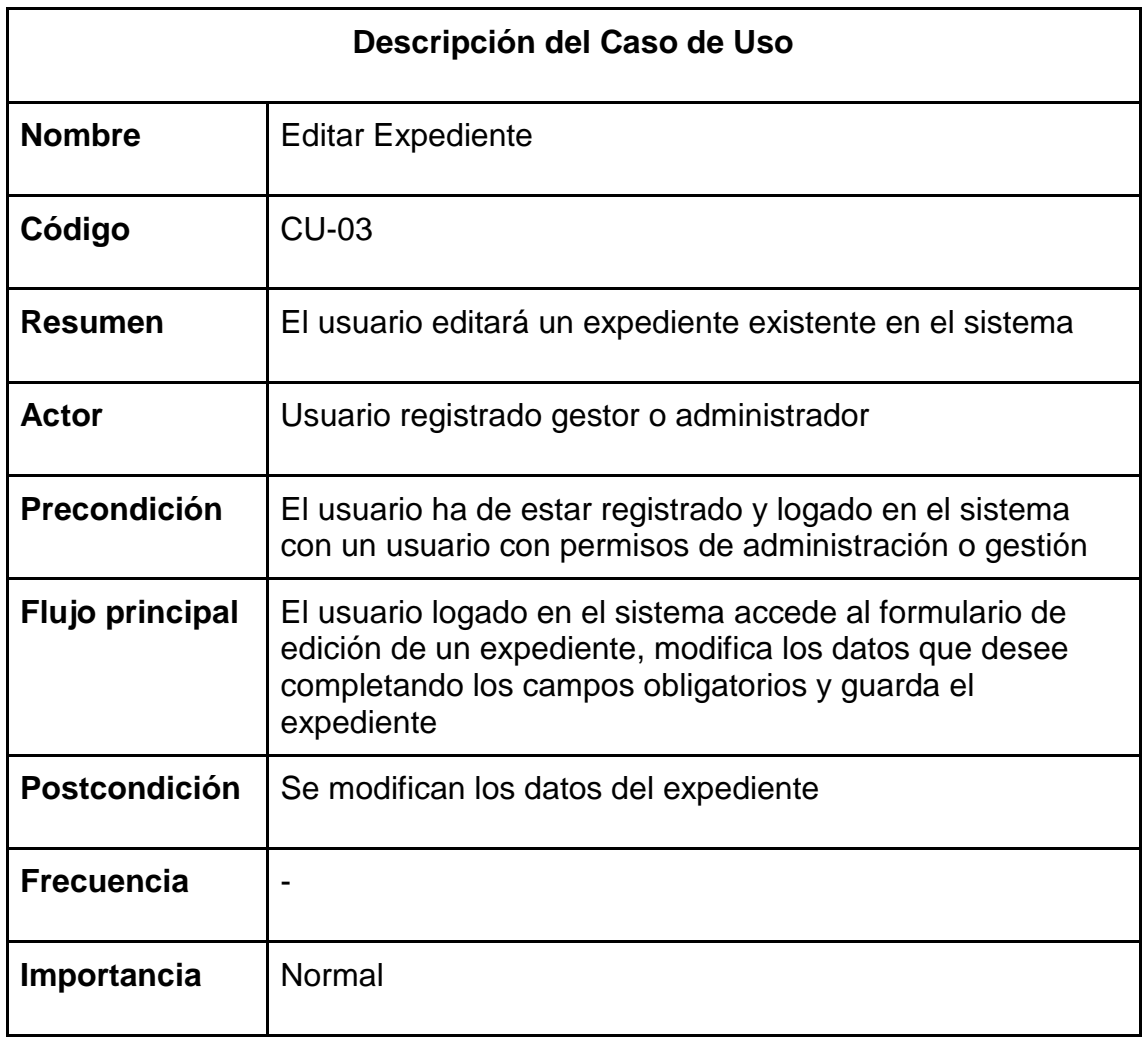

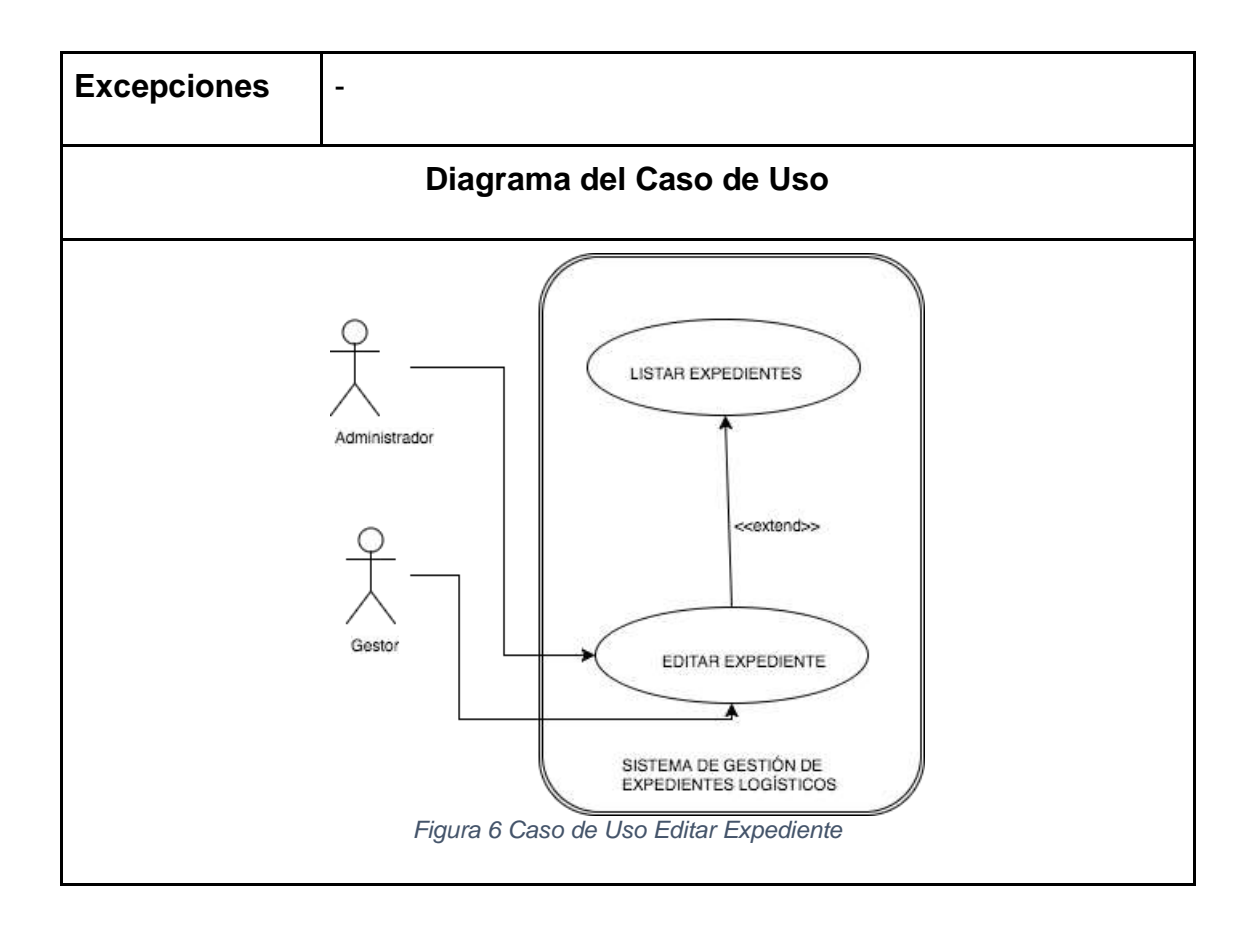

<span id="page-17-0"></span>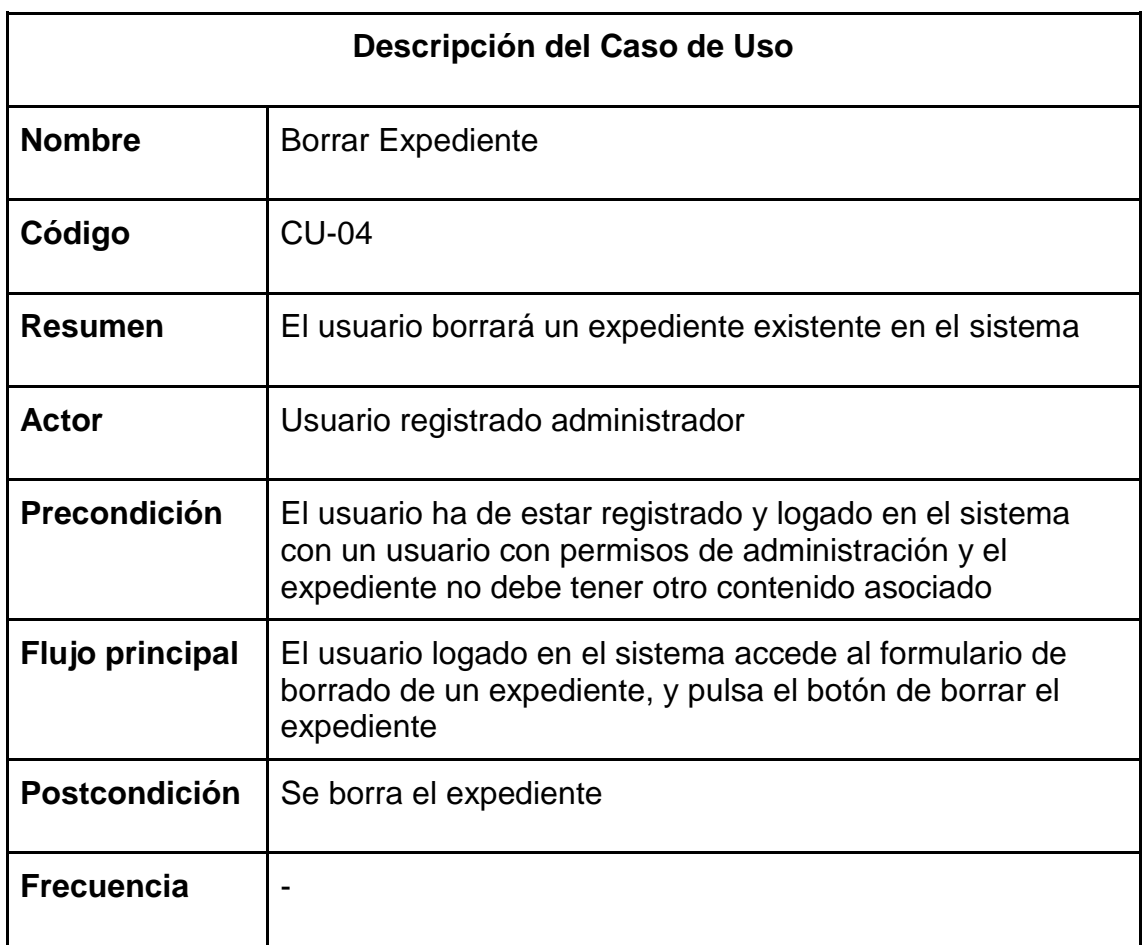

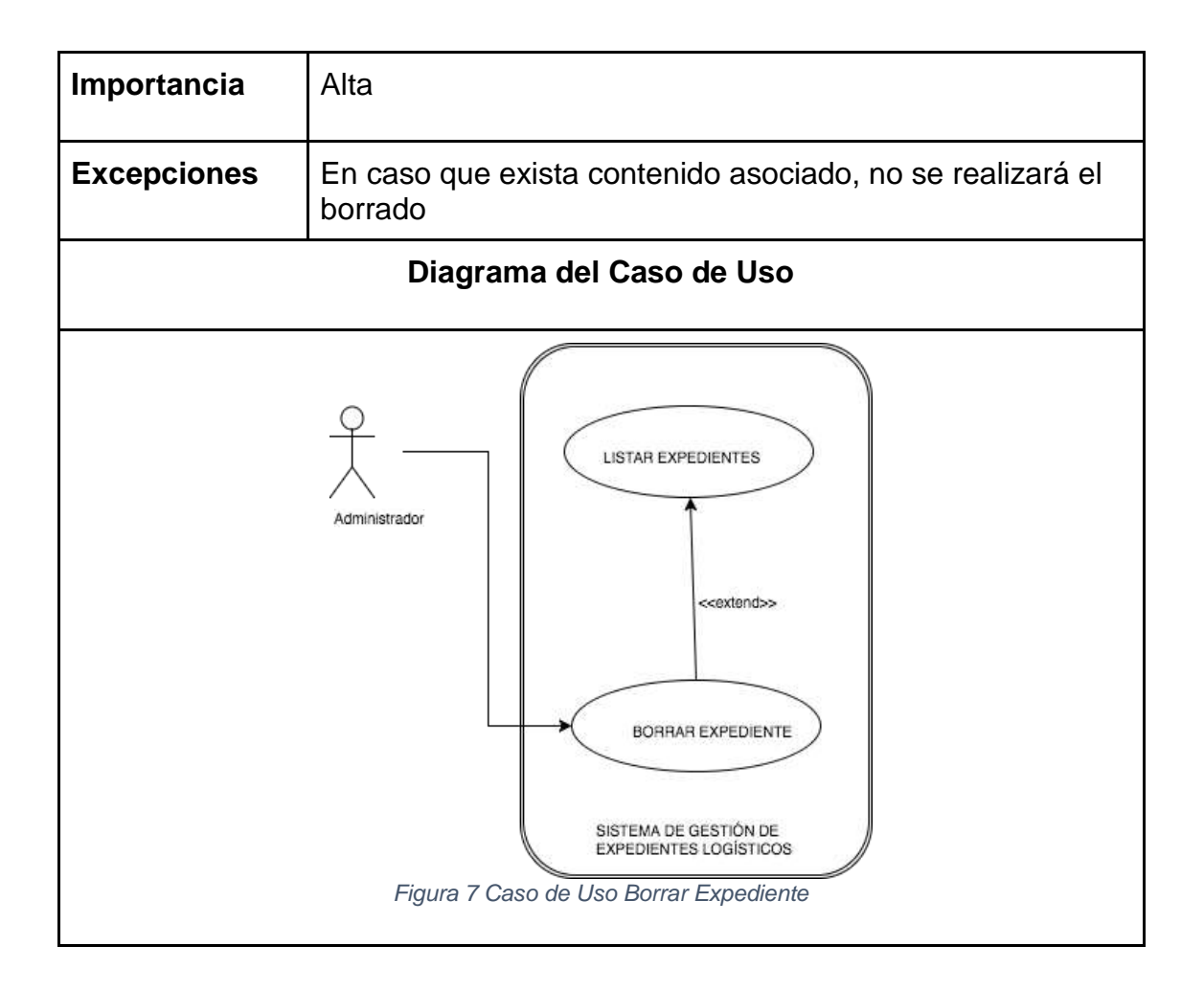

<span id="page-18-0"></span>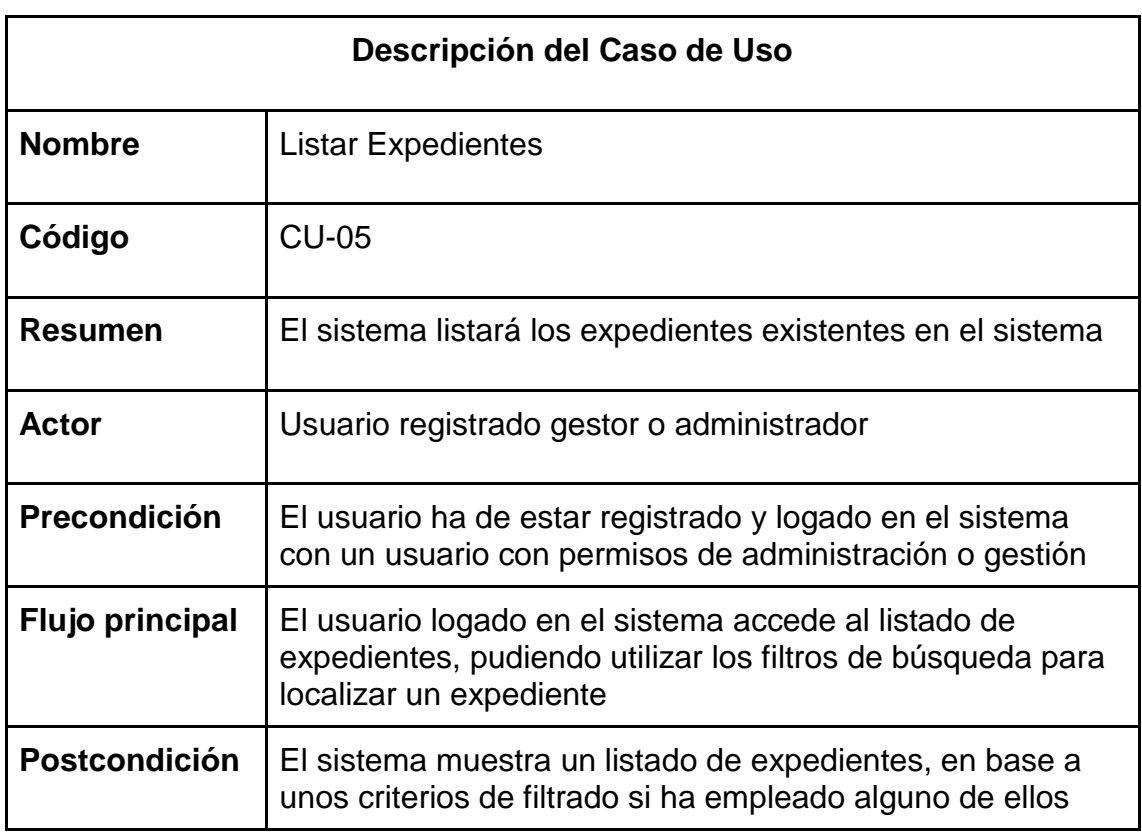

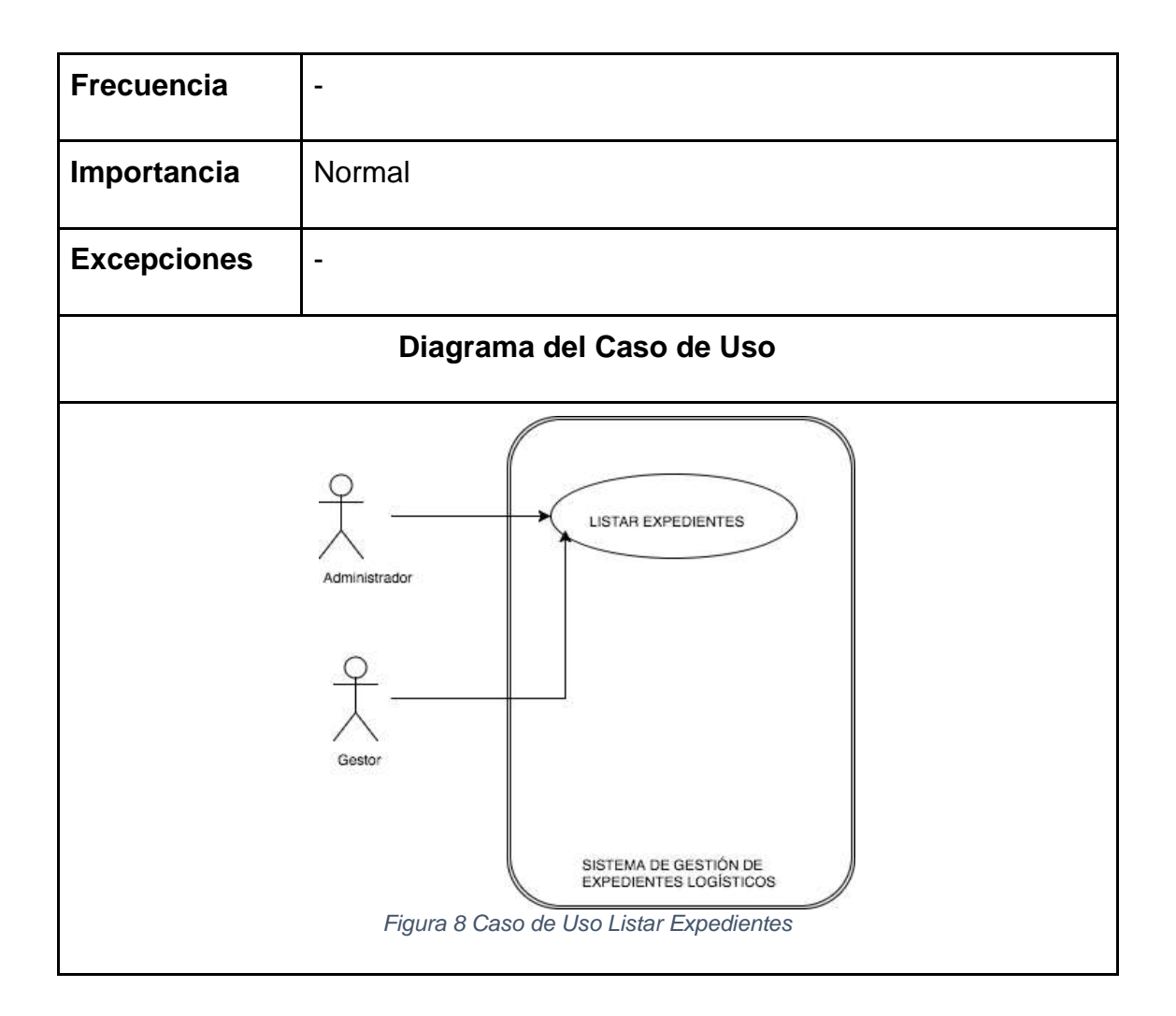

<span id="page-19-0"></span>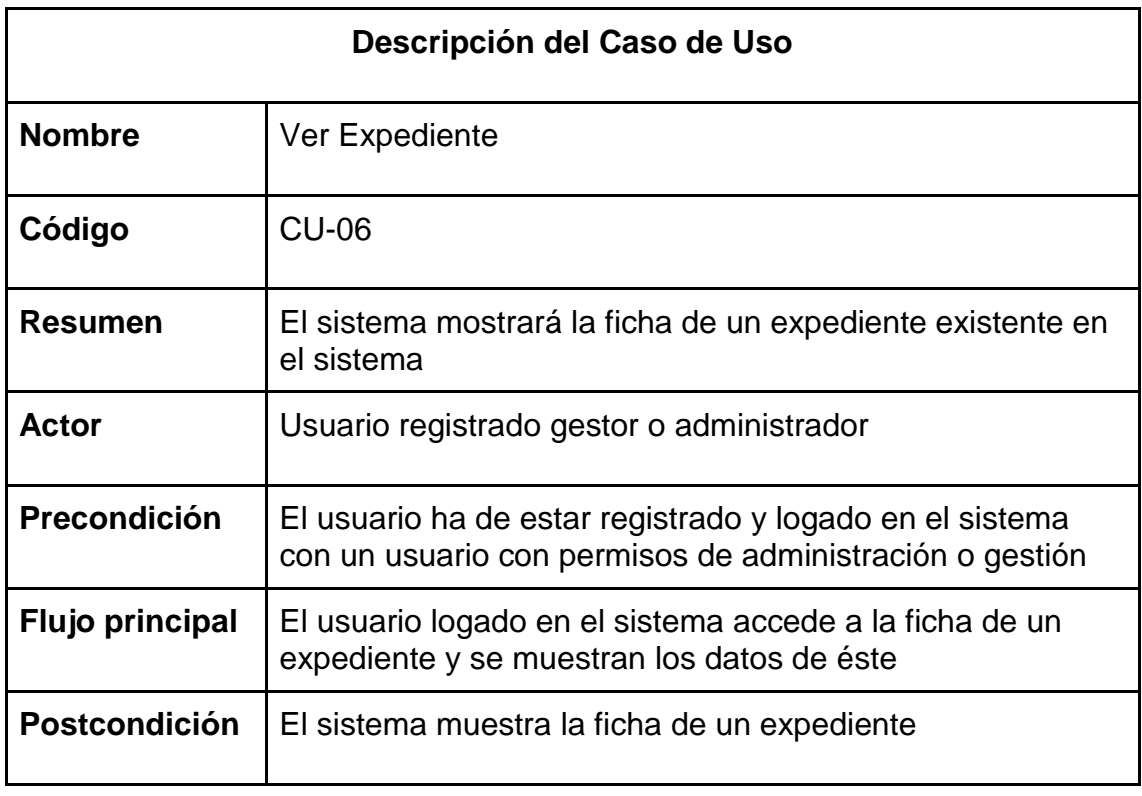

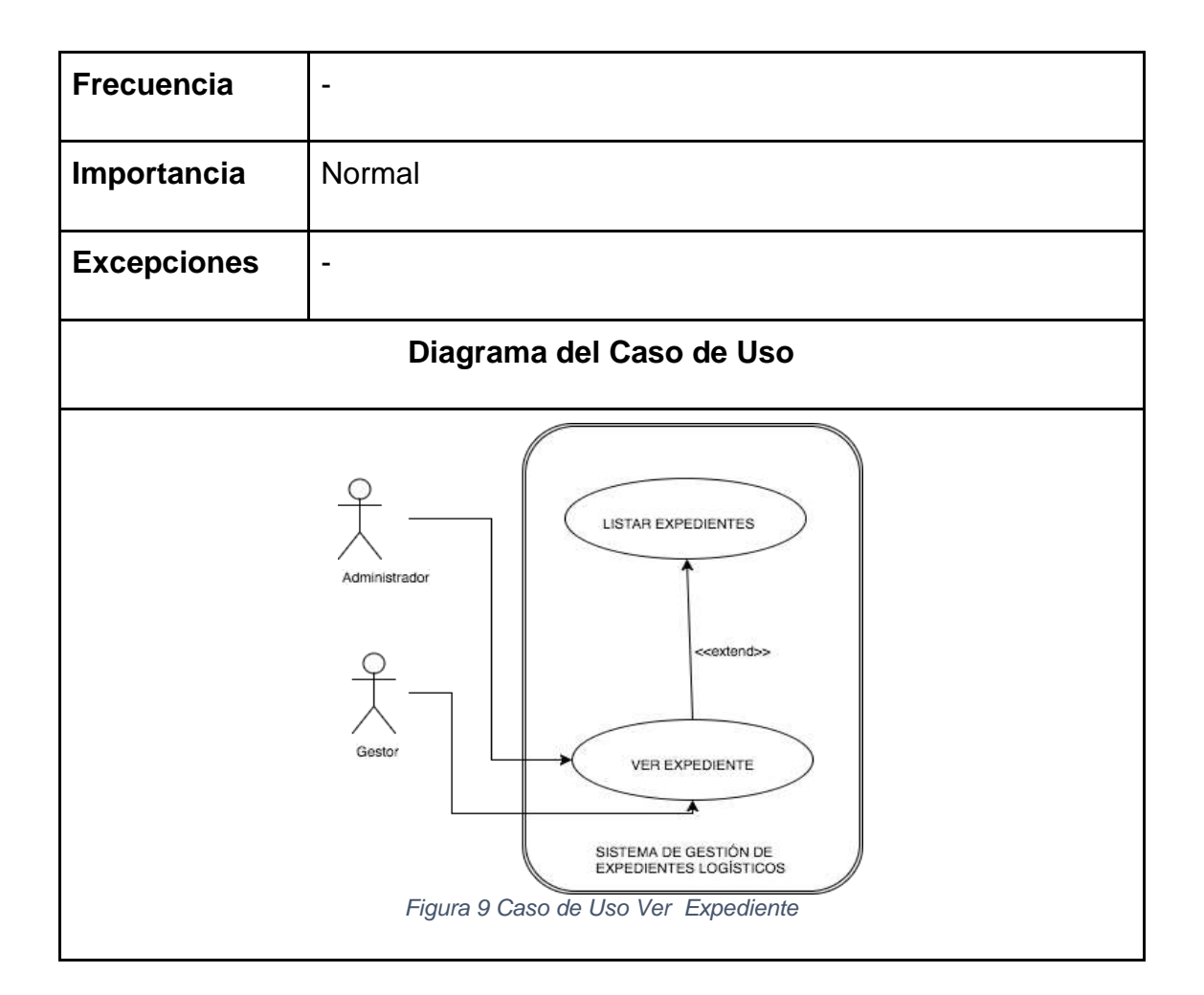

<span id="page-20-0"></span>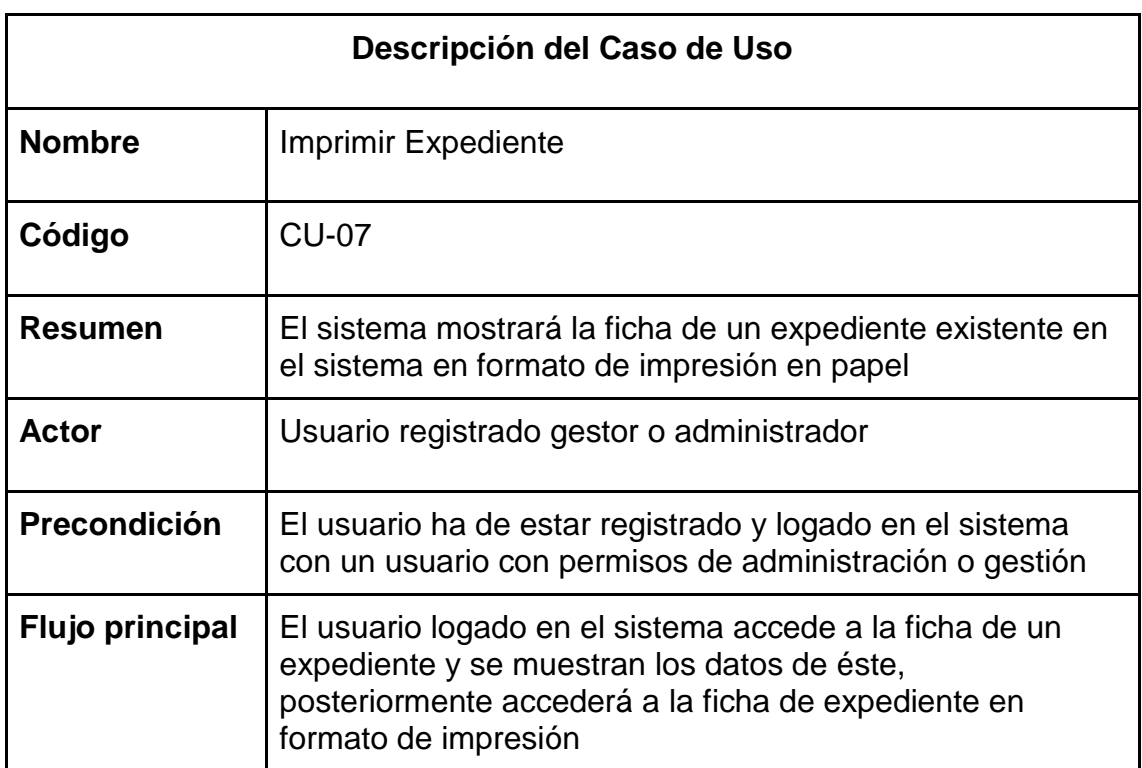

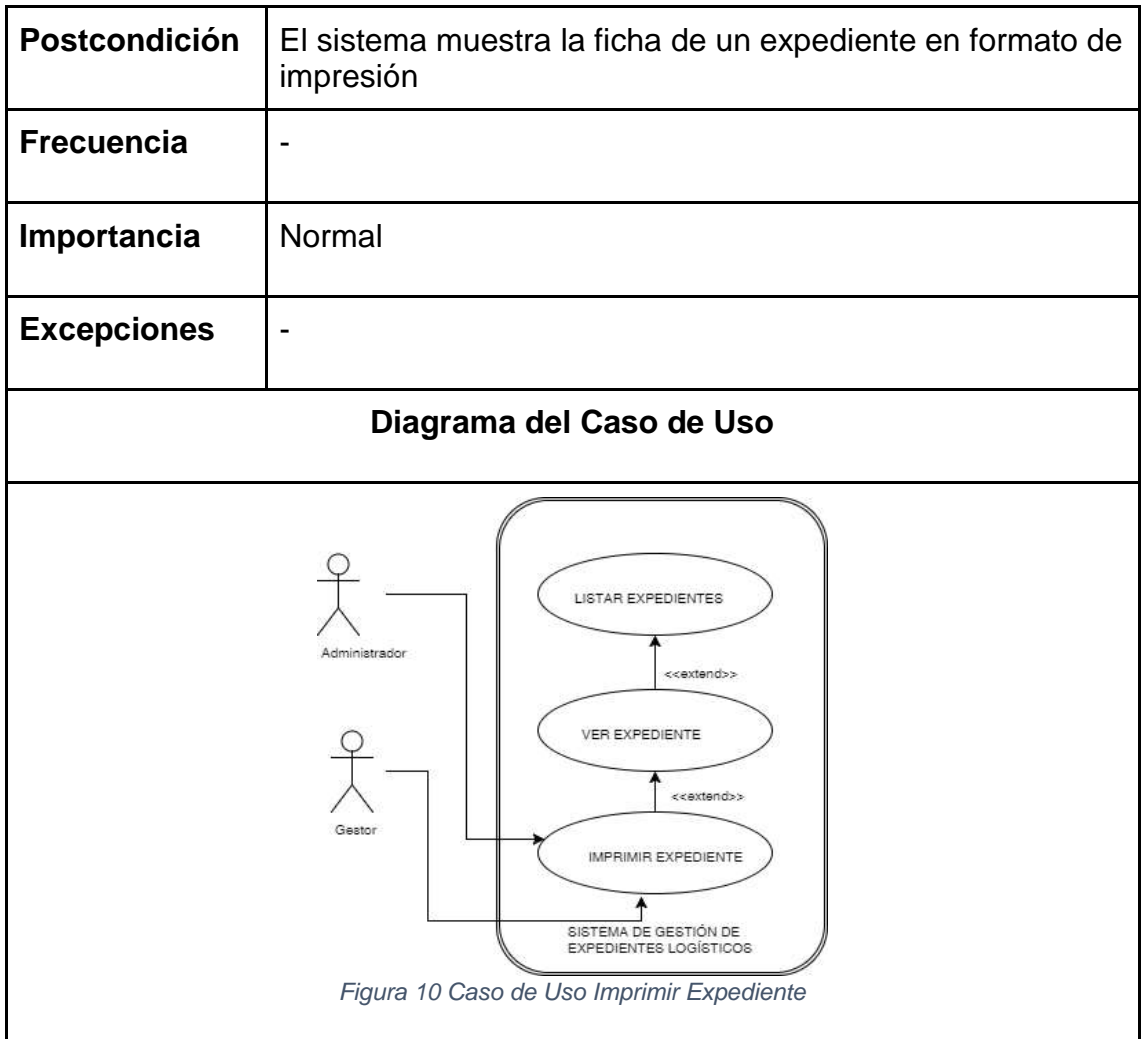

<span id="page-21-0"></span>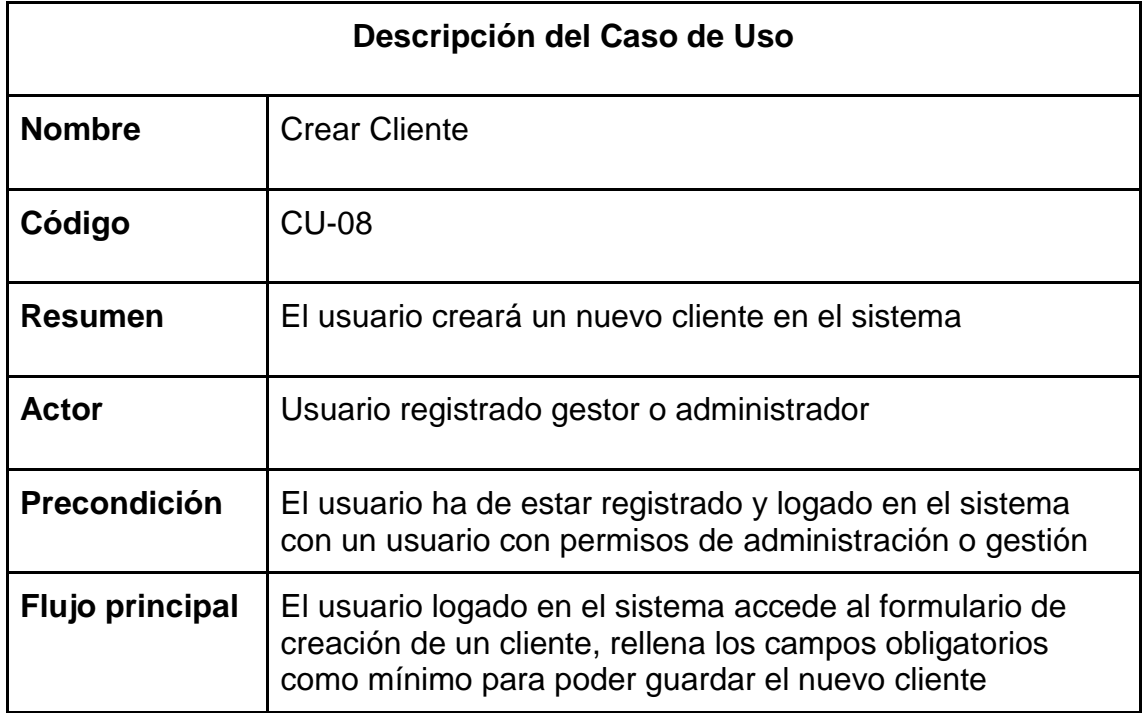

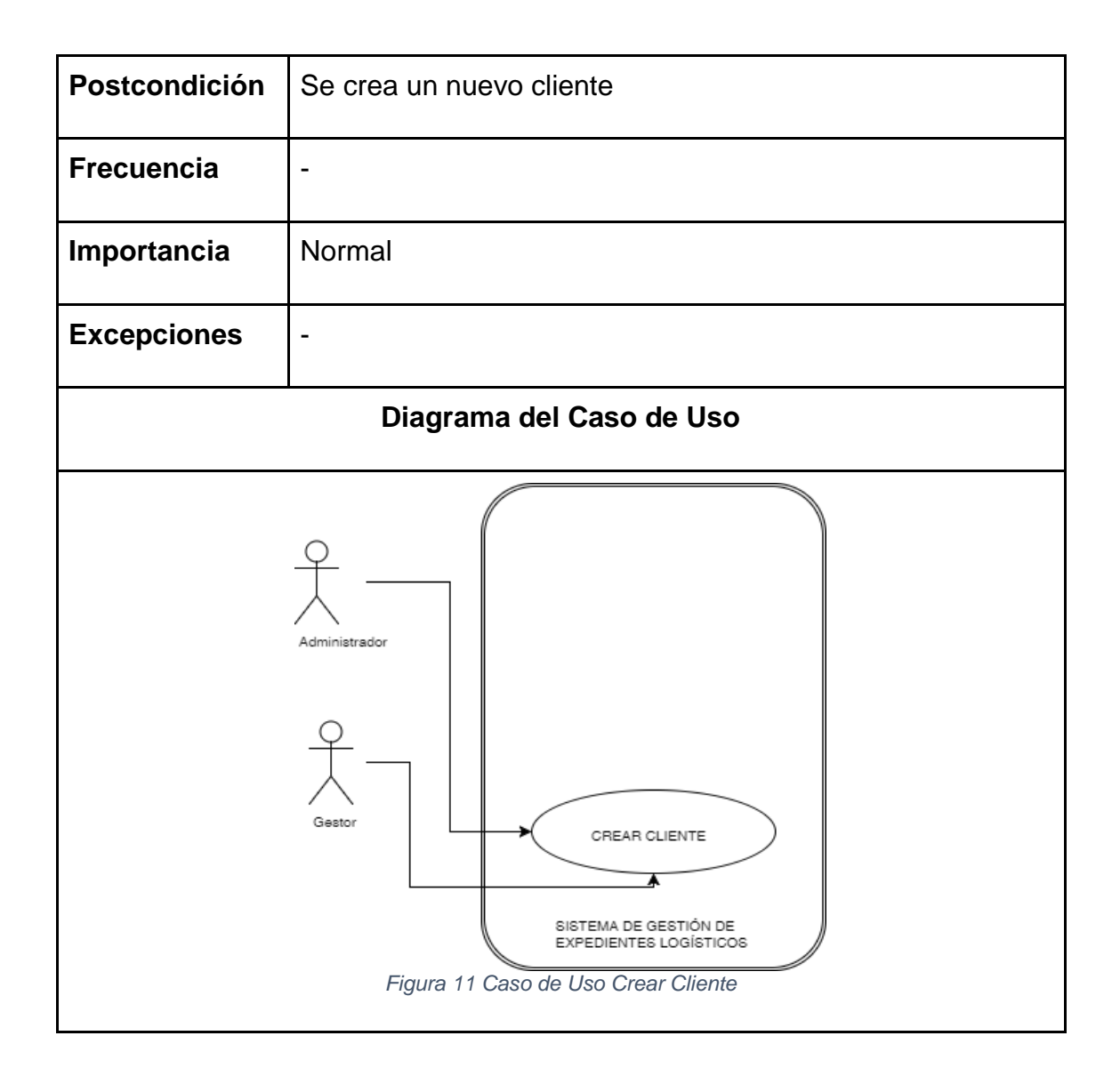

<span id="page-22-0"></span>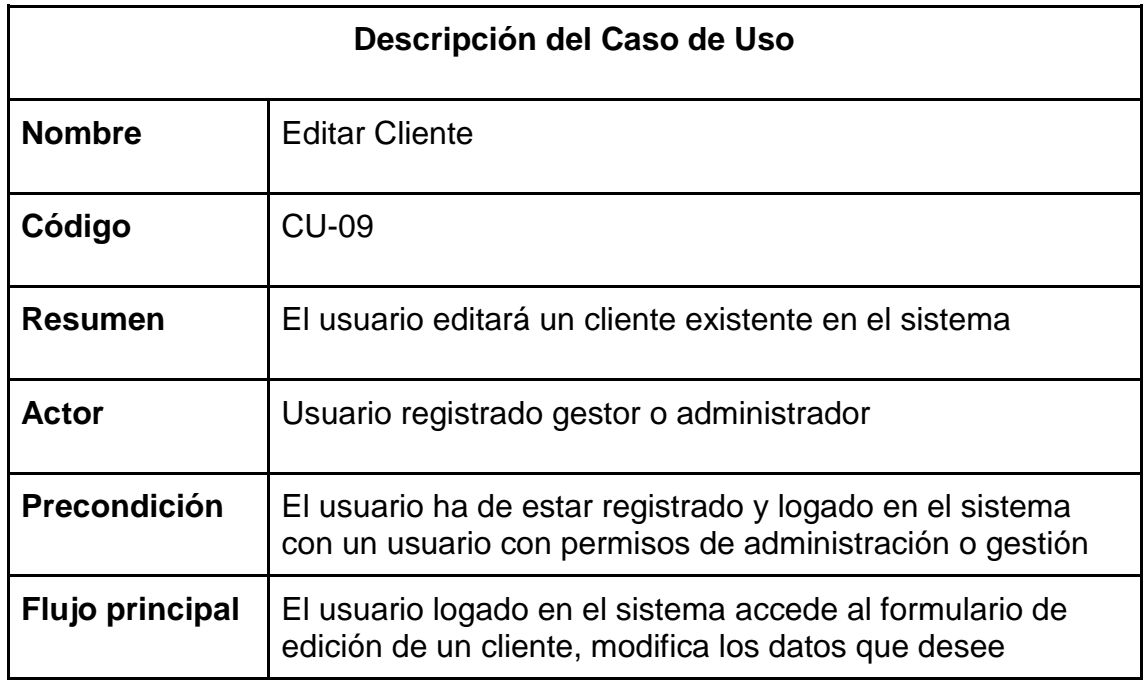

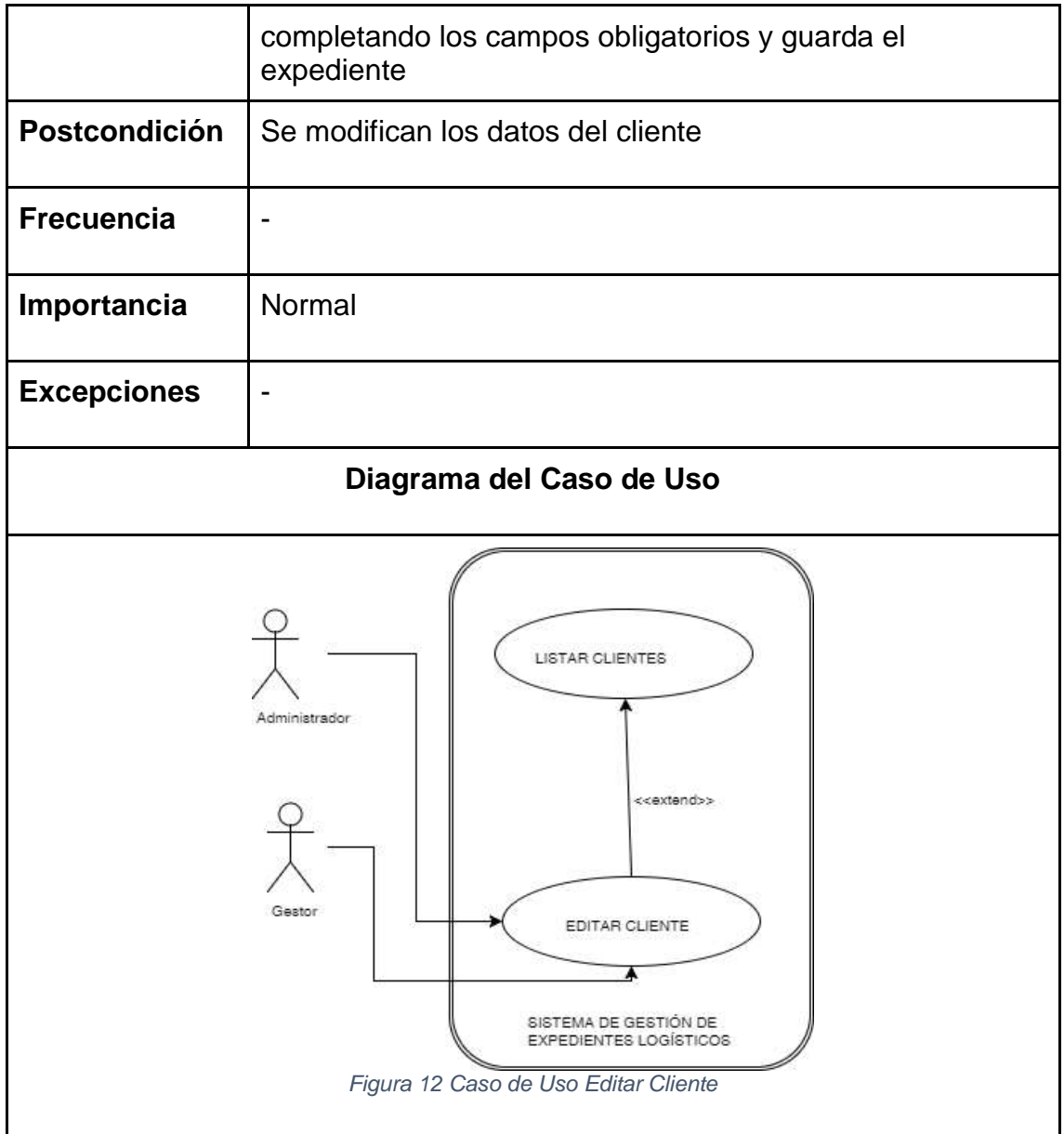

<span id="page-23-0"></span>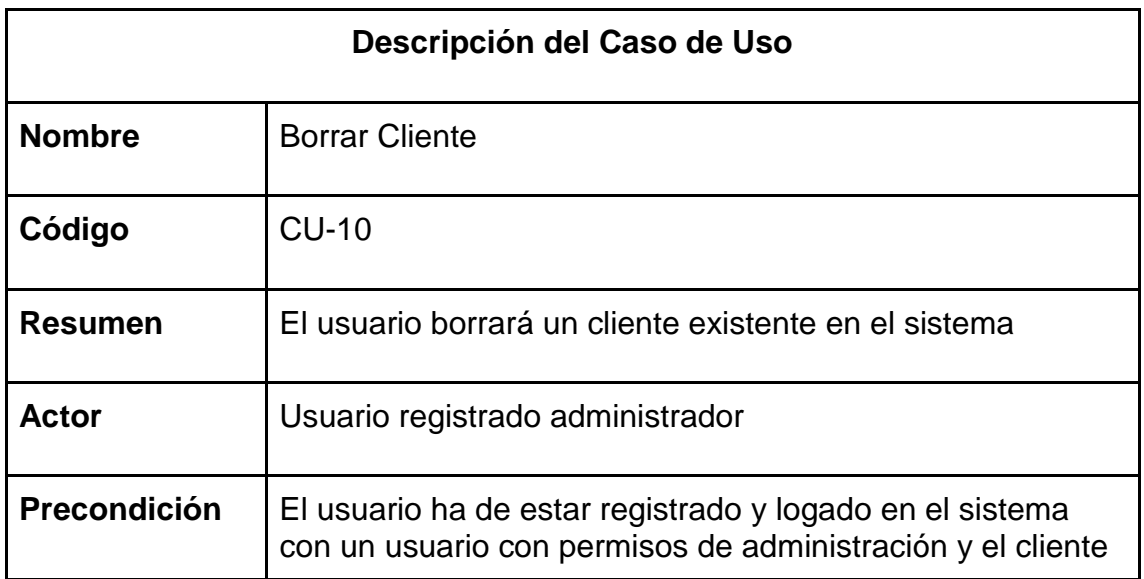

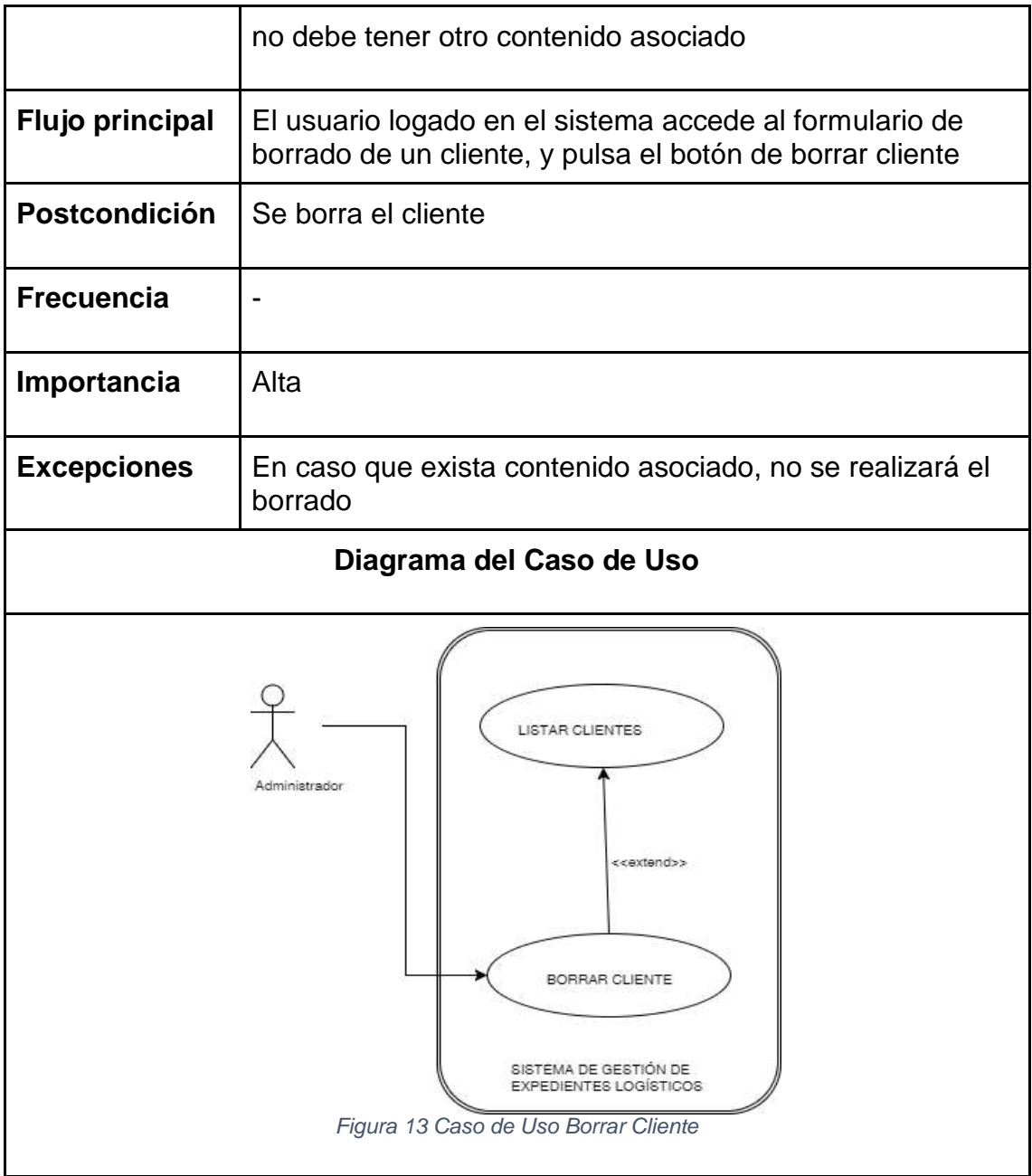

<span id="page-24-0"></span>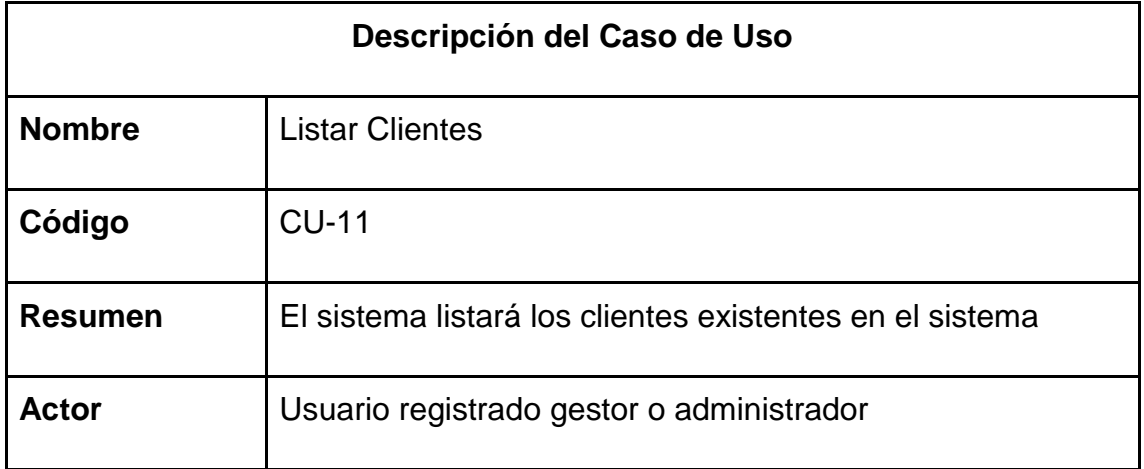

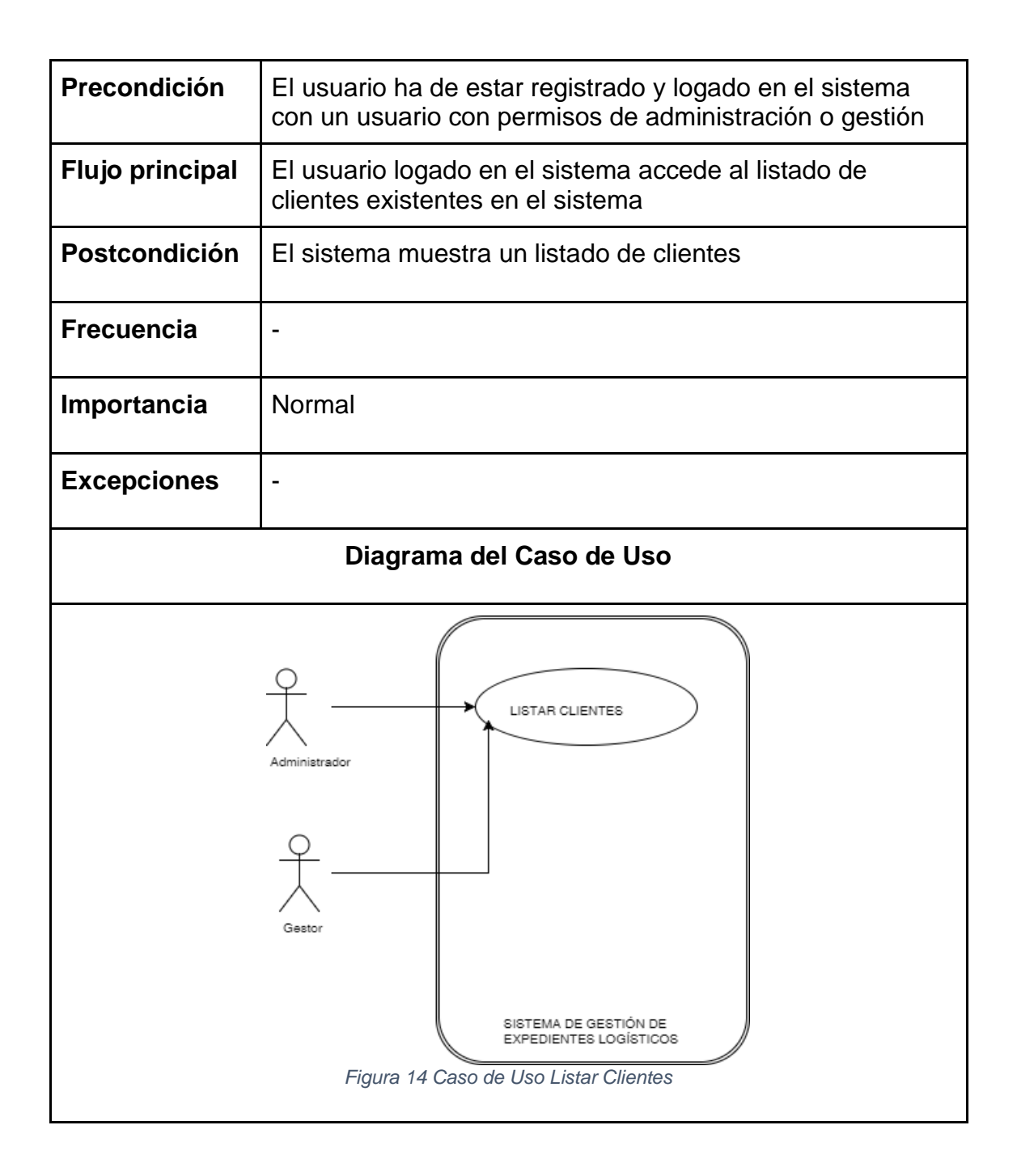

<span id="page-25-0"></span>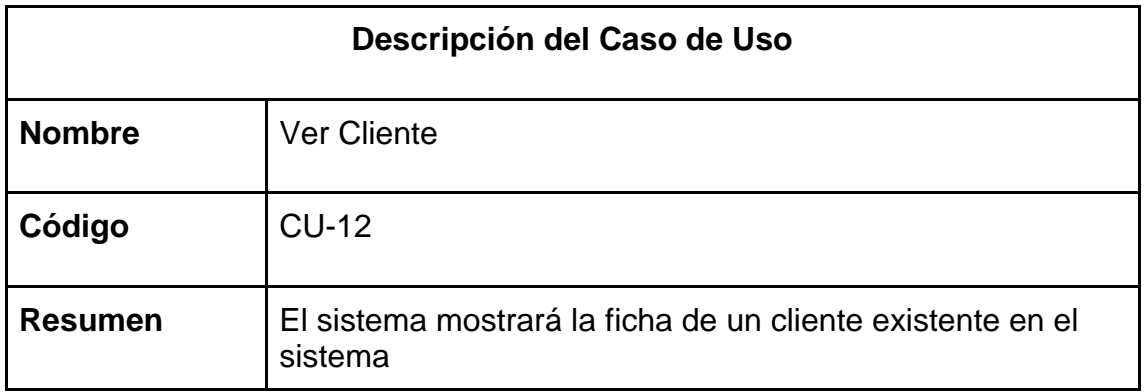

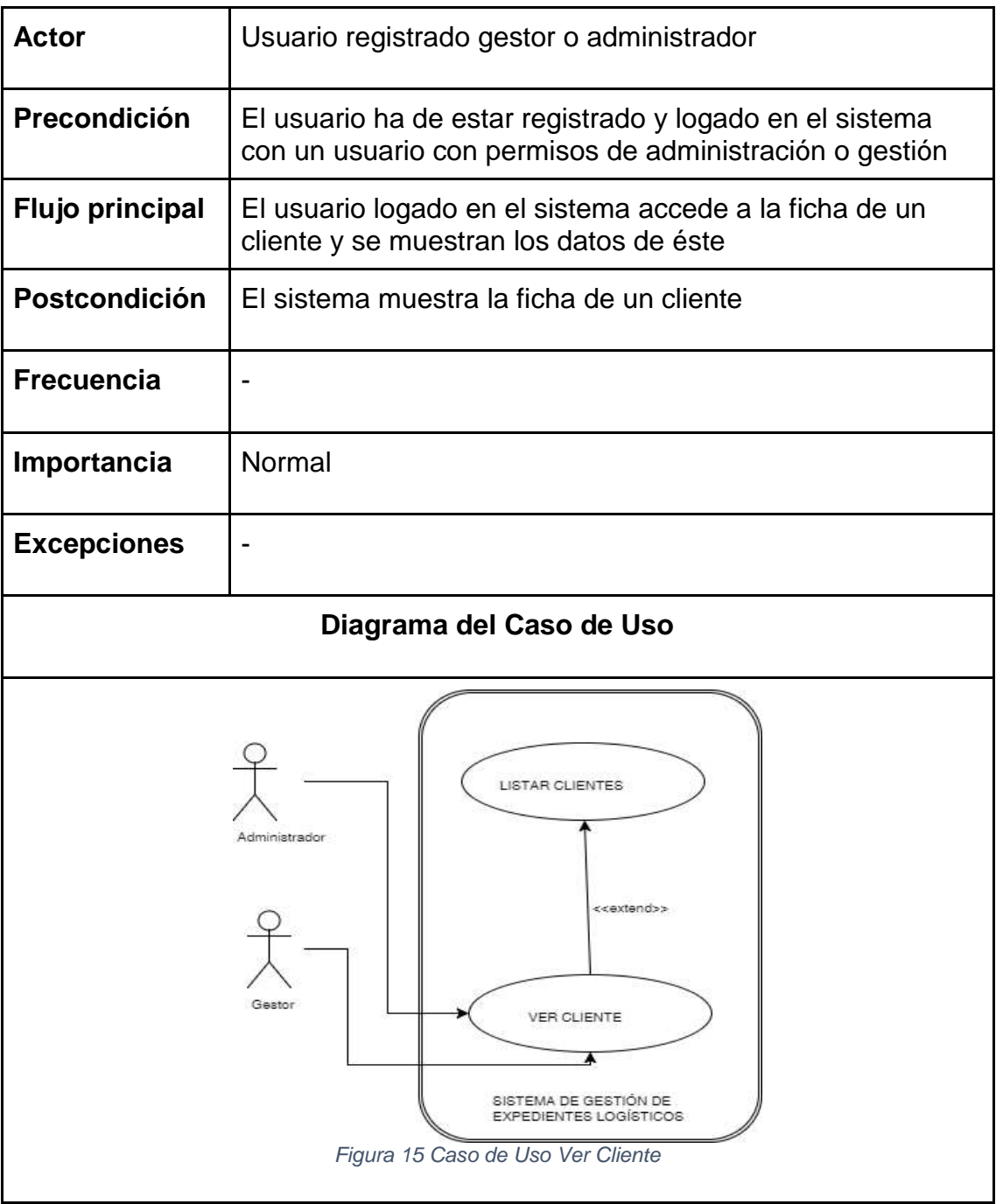

<span id="page-26-0"></span>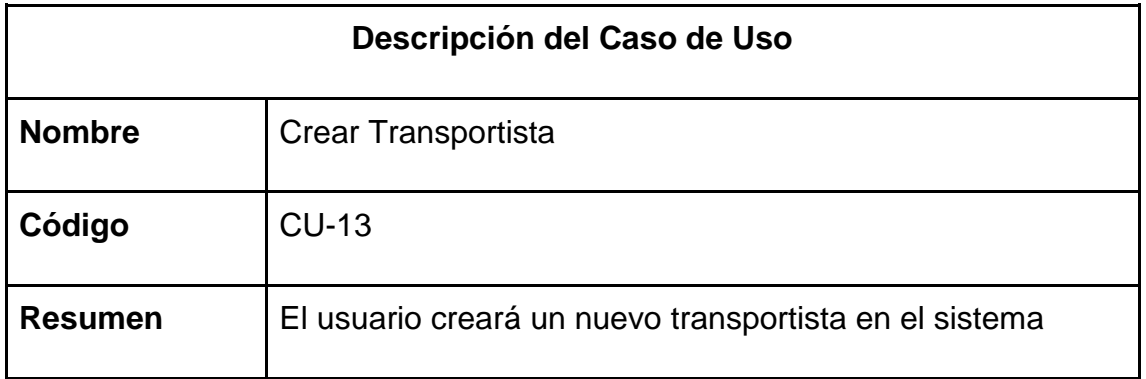

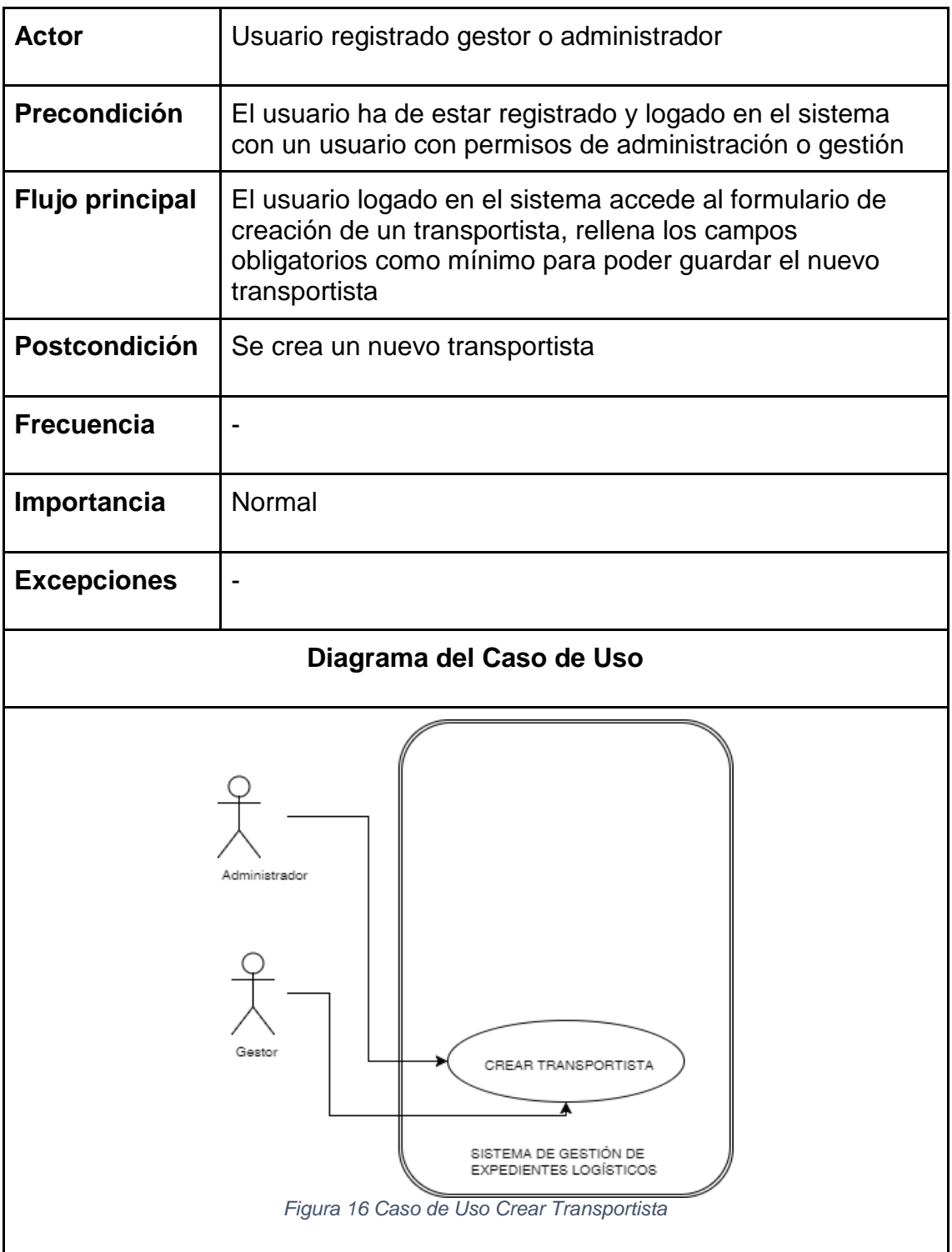

# <span id="page-27-0"></span>**Descripción del Caso de Uso**

<span id="page-28-0"></span>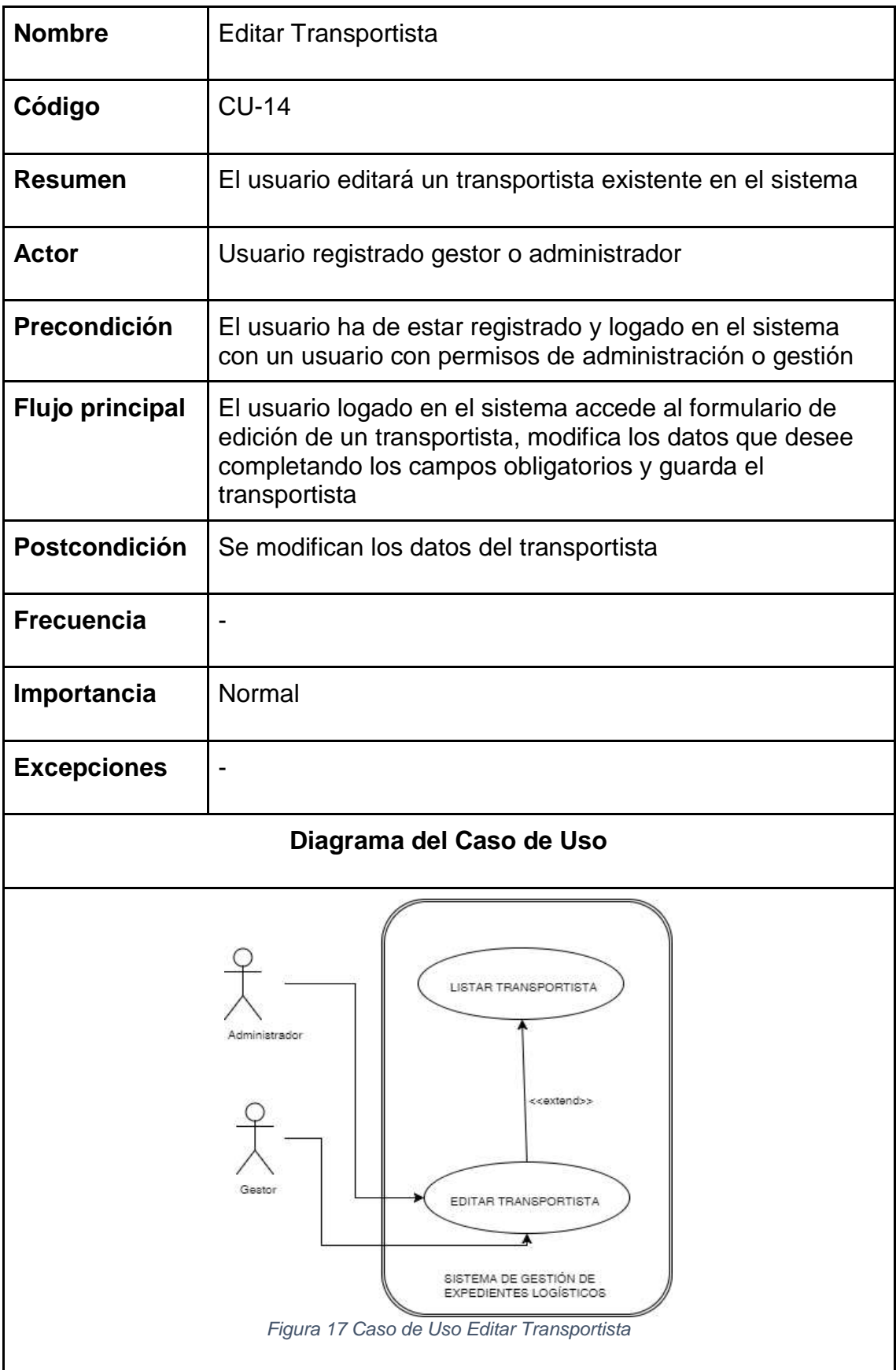

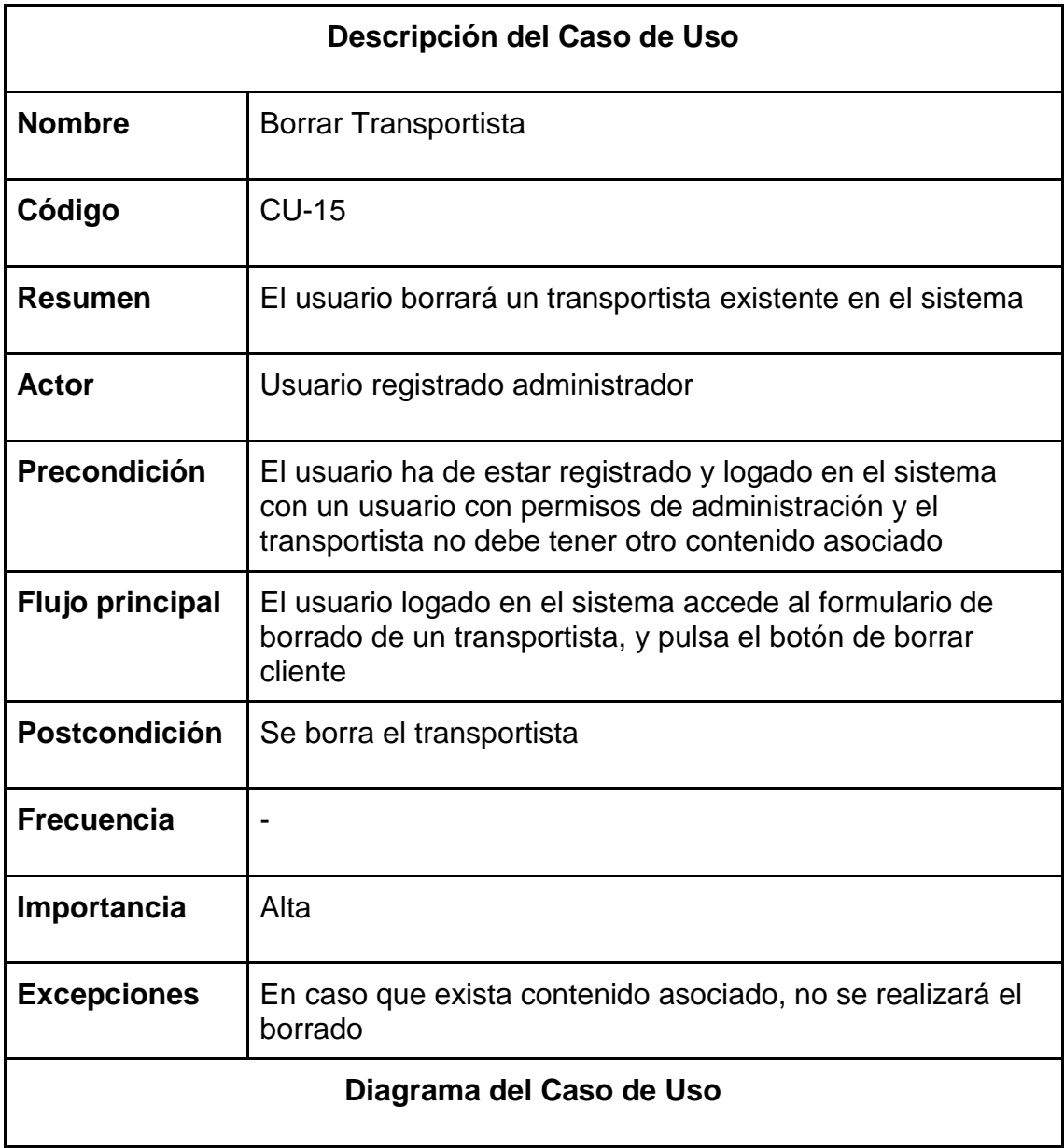

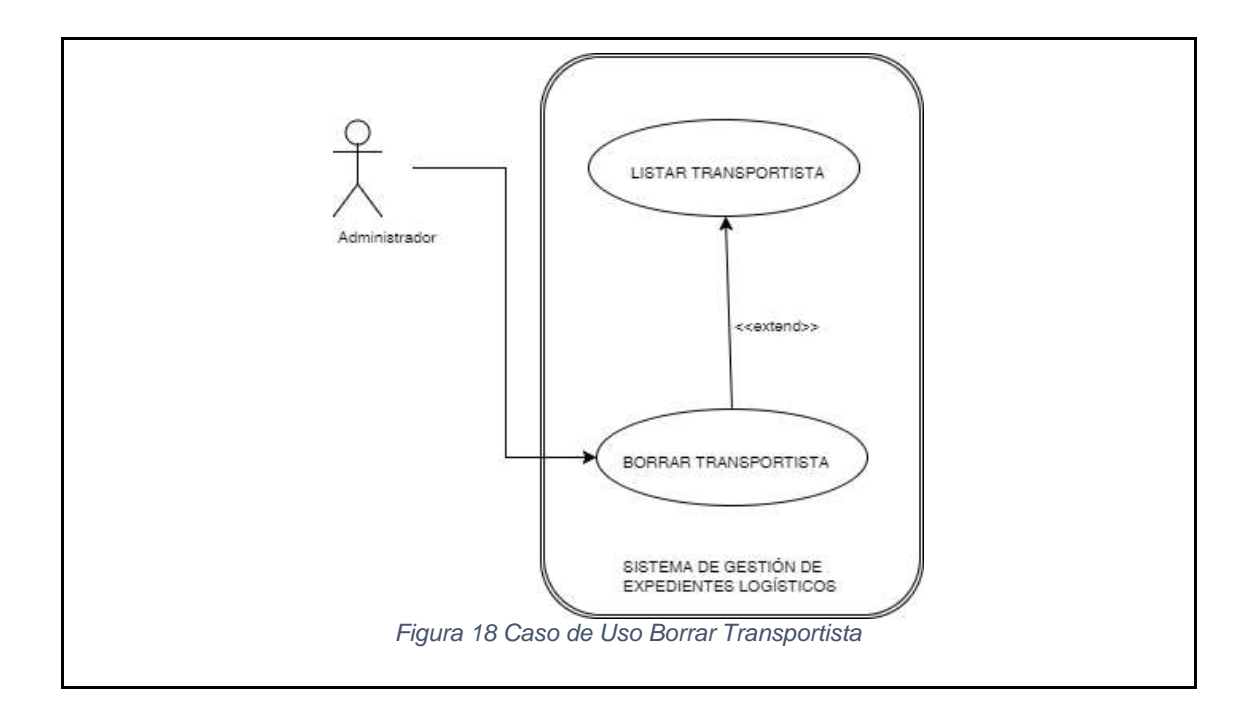

<span id="page-30-0"></span>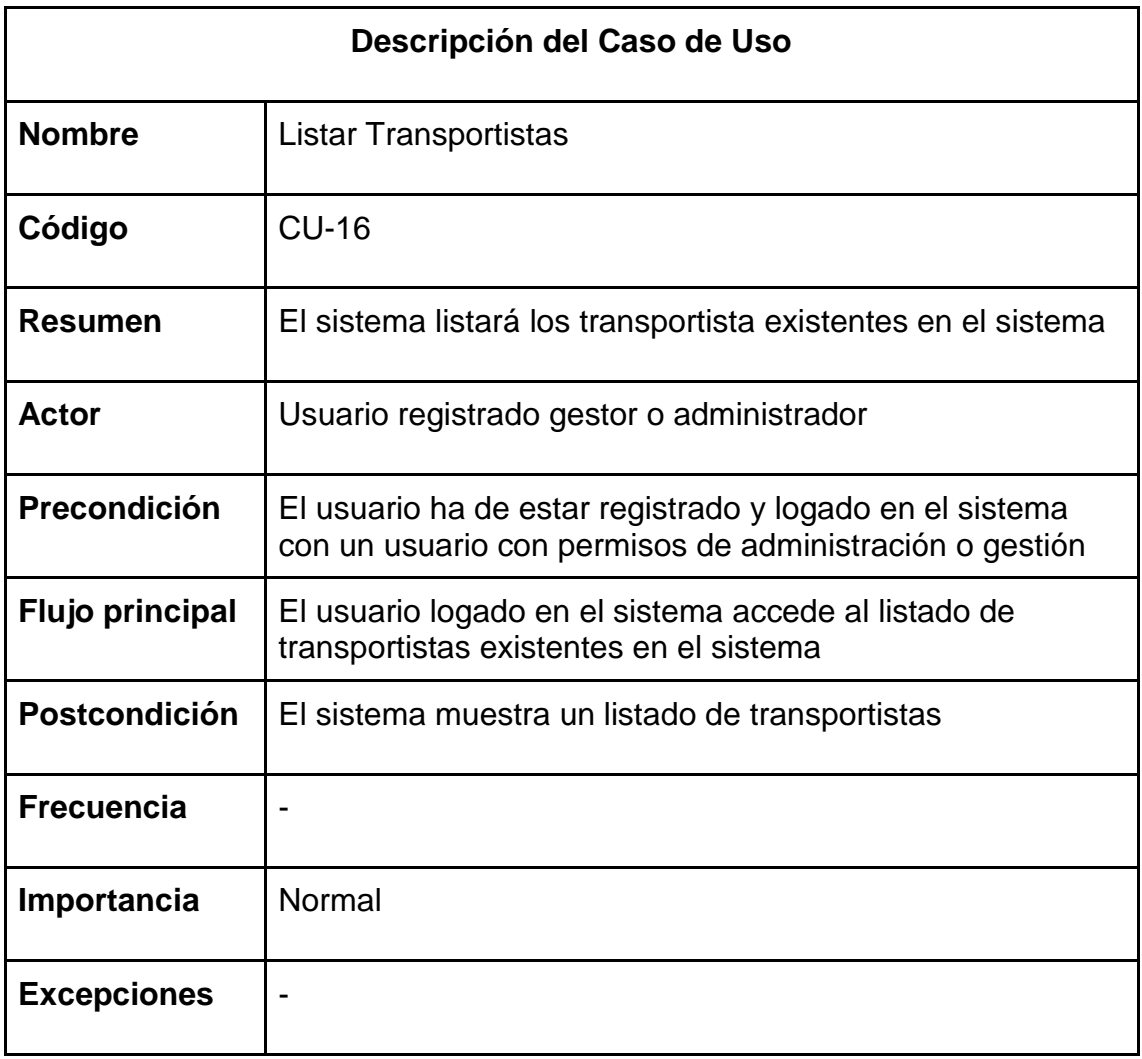

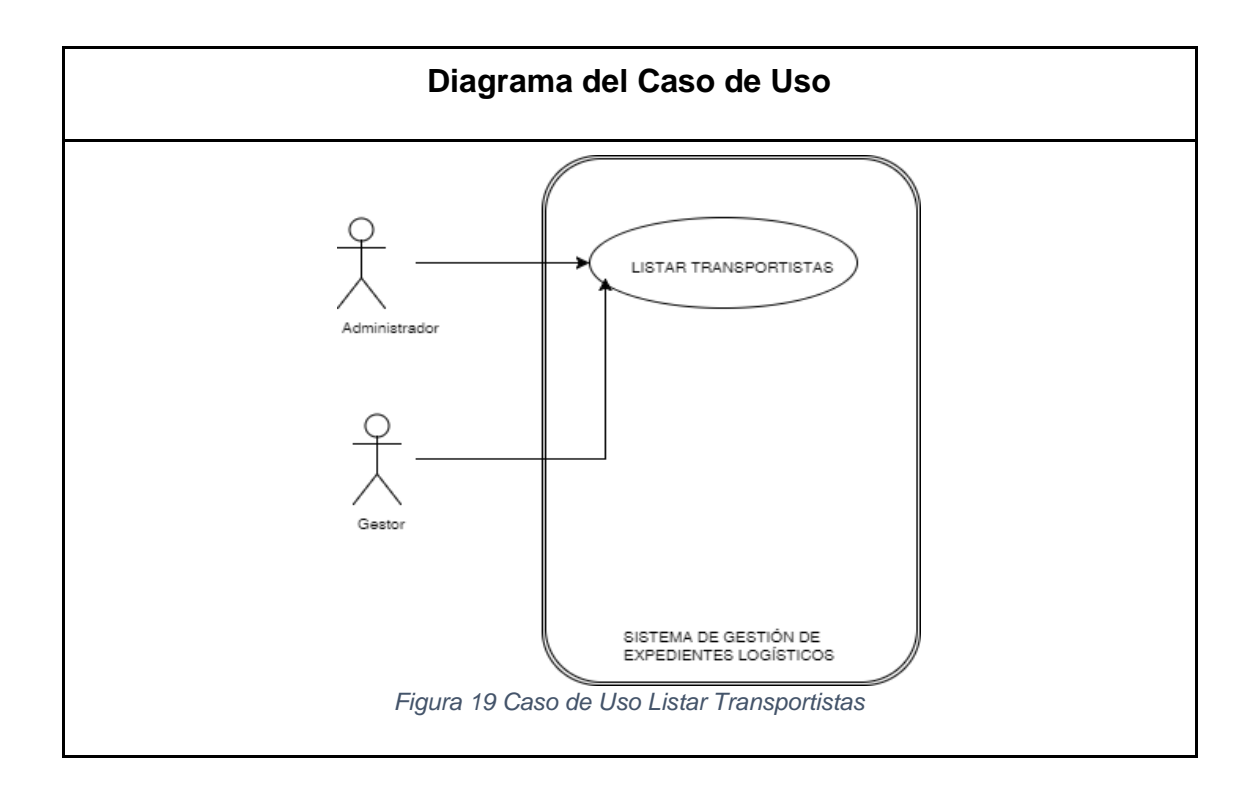

<span id="page-31-0"></span>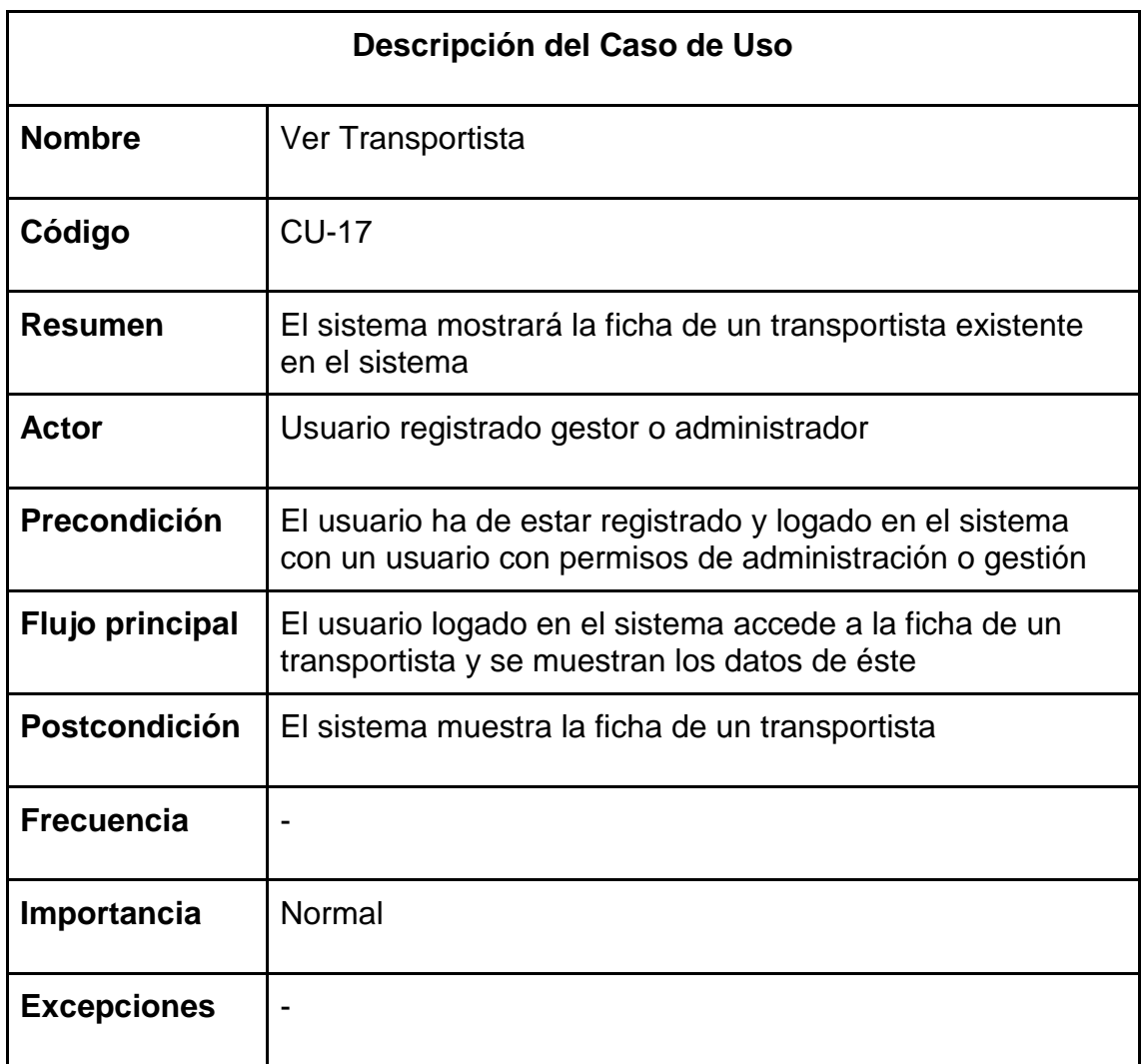

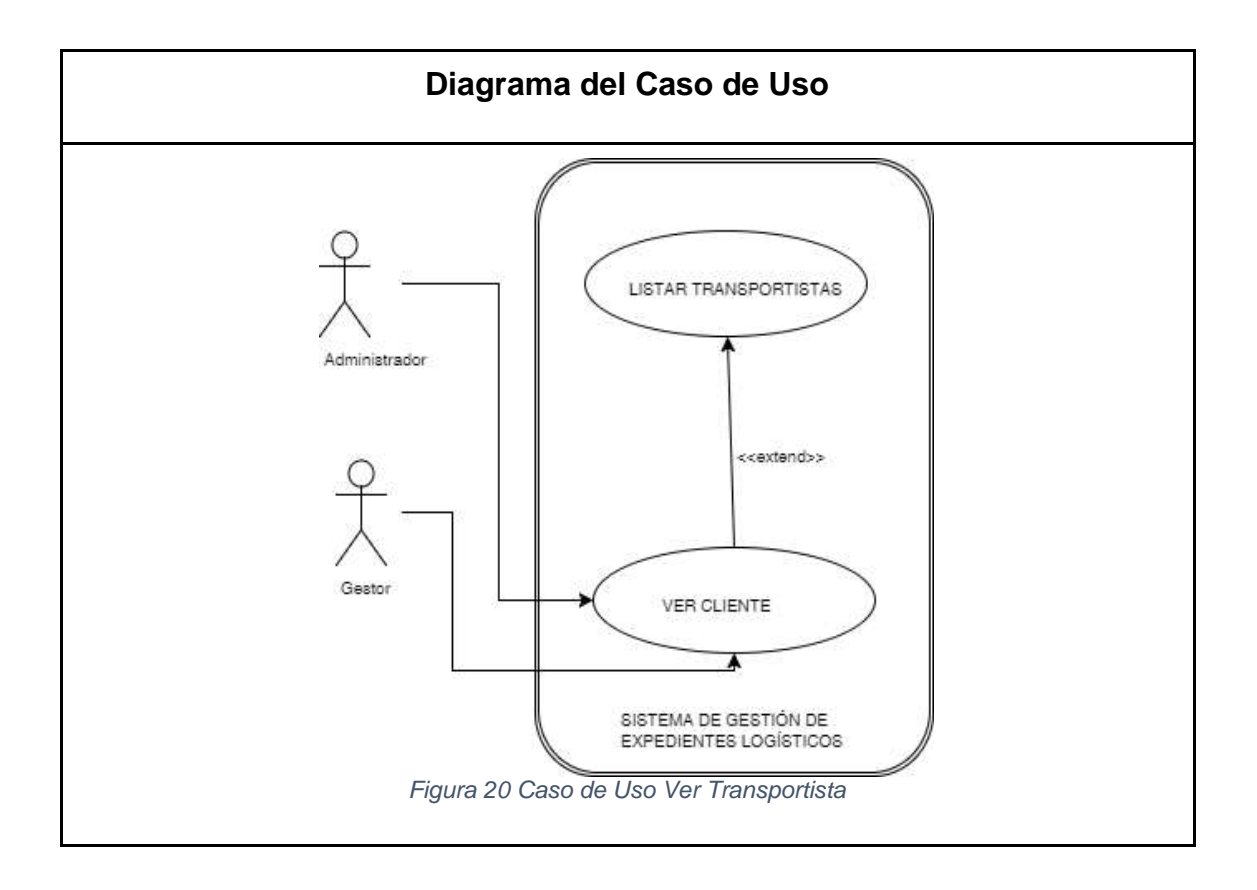

<span id="page-32-0"></span>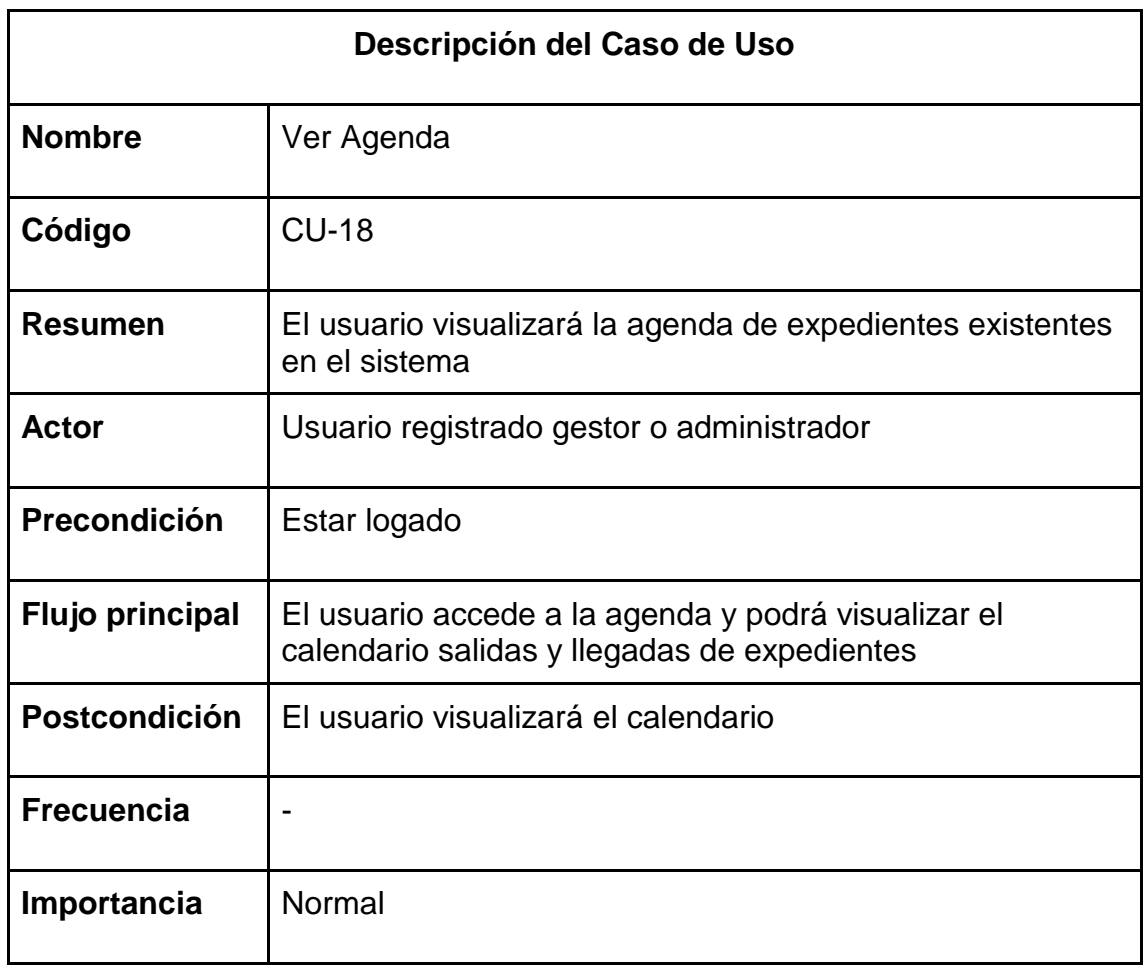

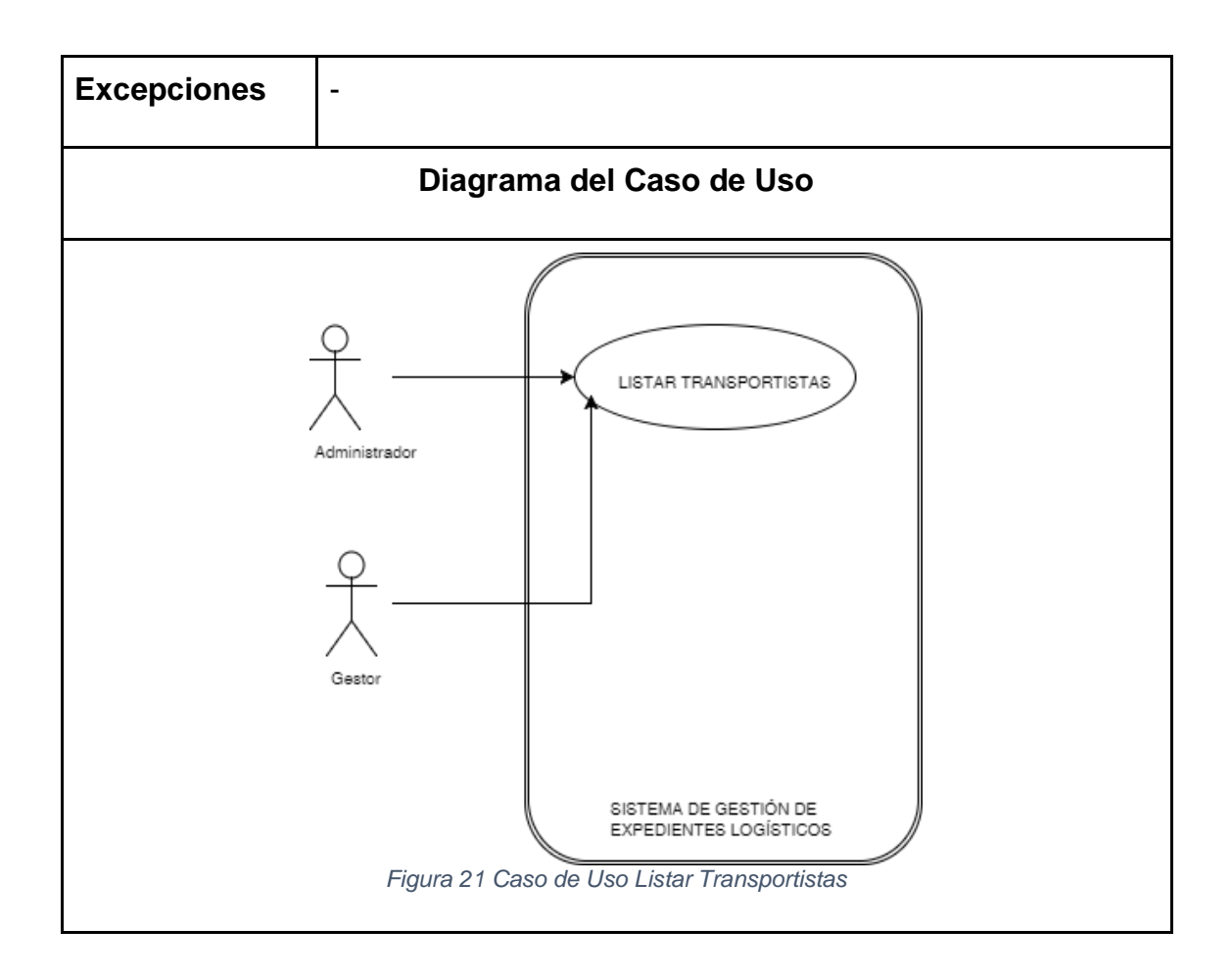

<span id="page-33-0"></span>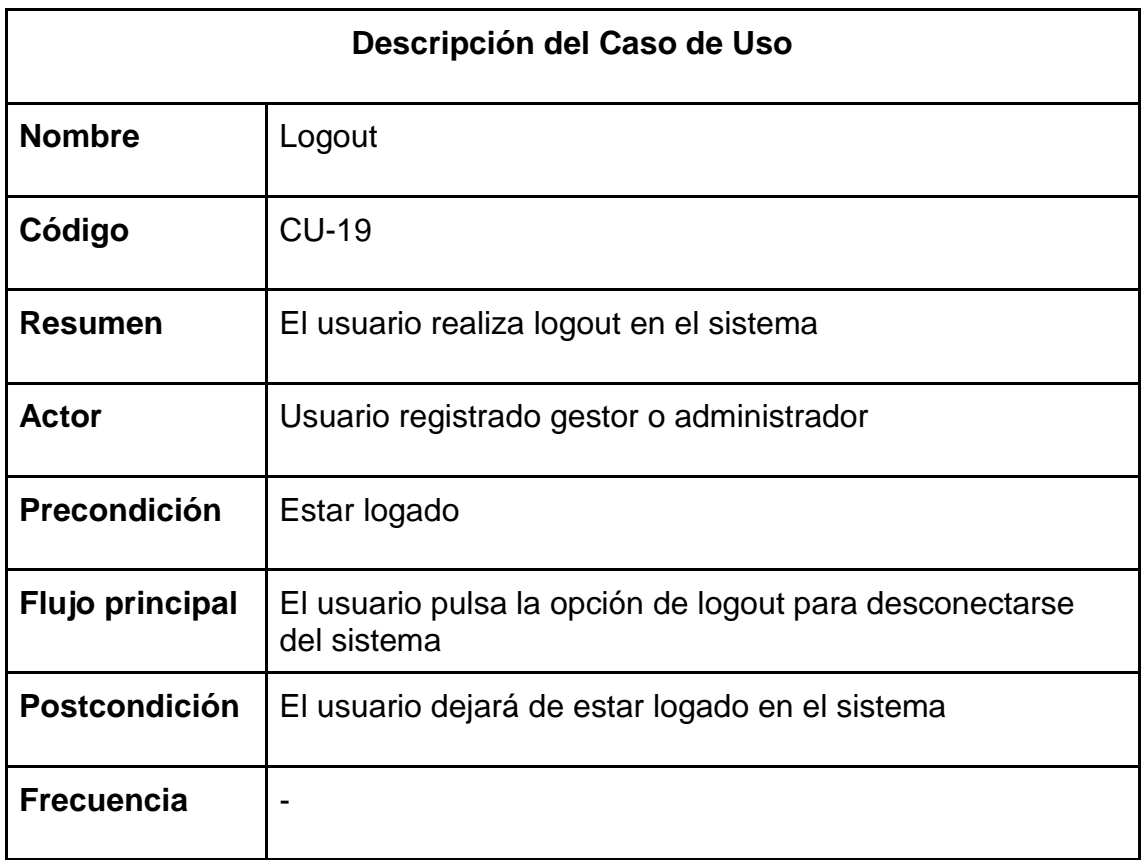

<span id="page-34-0"></span>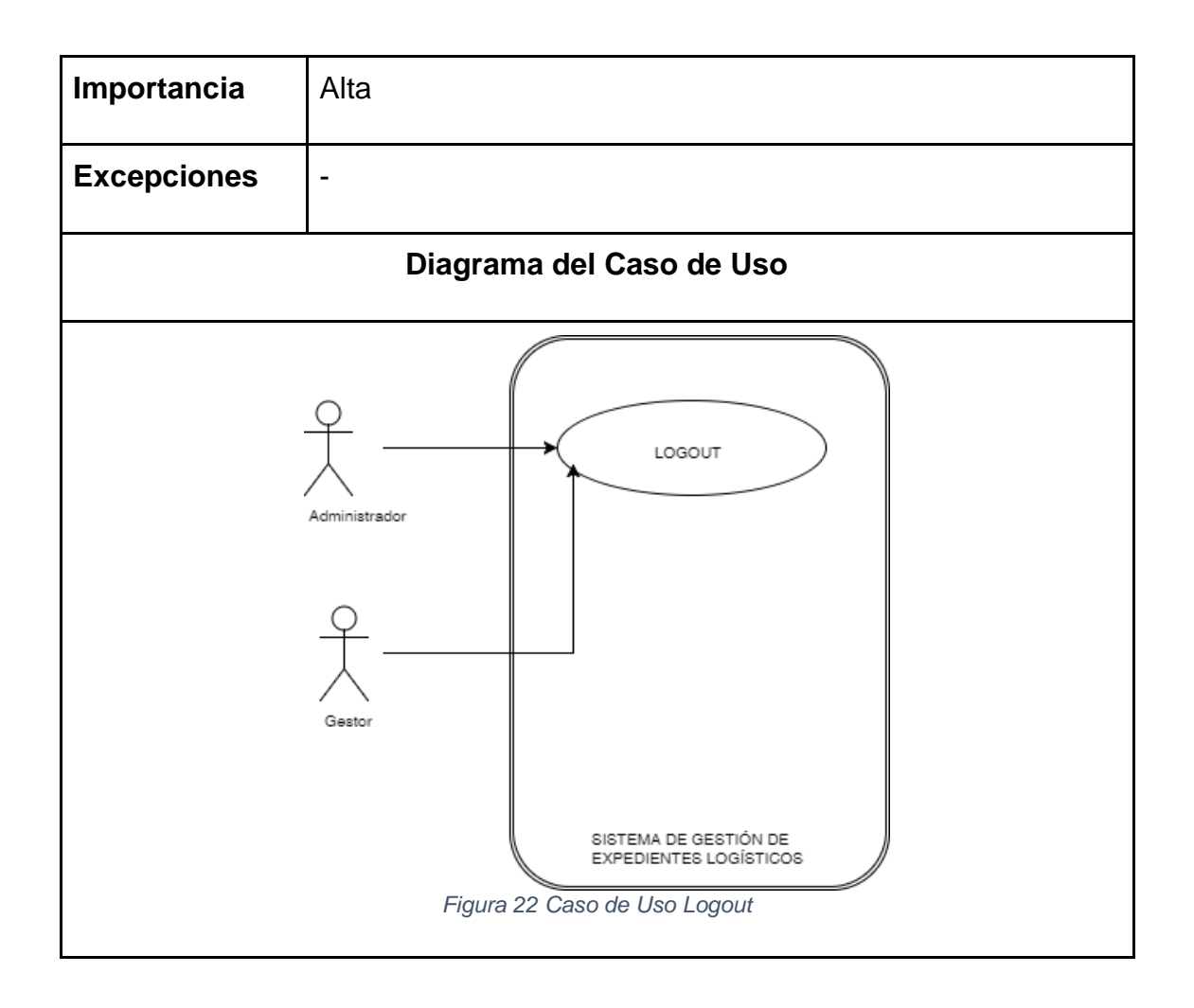

# 3.2.2. Diagrama de Clases

<span id="page-35-0"></span>Al tratarse de una aplicación Drupal, la estructura de clases como tal no se da, existe el concepto de Entidades (Entity) del cual derivan los distintos Tipos de Contenido (Content Type) del sistema, los cuales están formados por Campos (Fields). Por otra parte, existen elementos llamados Bloques (Blocks), que se encuentran en el sistema como un elemento independiente.

El modelo de datos completo de una aplicación web Drupal está definido por el siguiente diagrama:

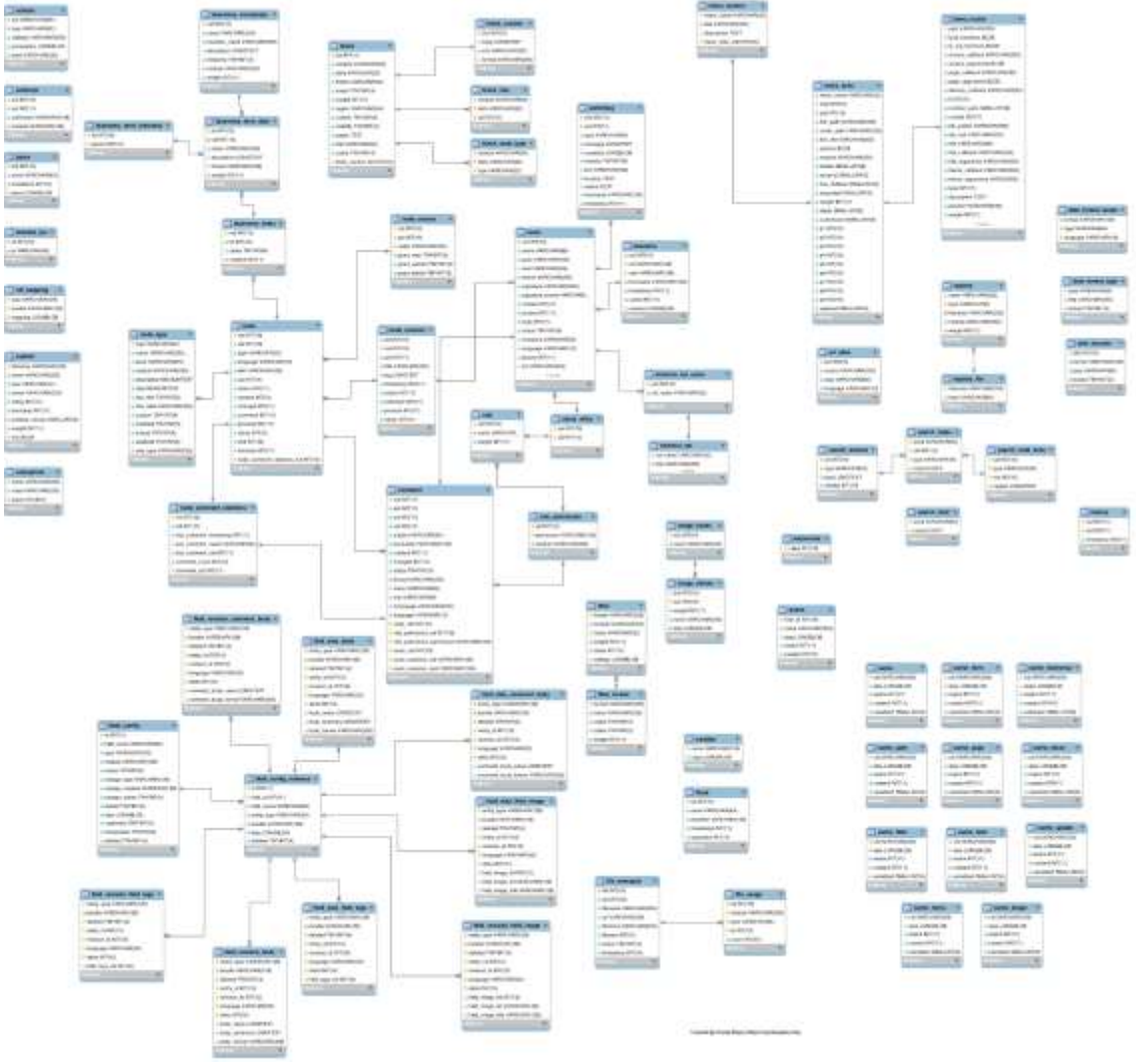

*Figura 23 Modelo de Datos Drupal*

<span id="page-35-1"></span>Dicho esquema puede ser consultado con más detalle en [esta página](http://upsitesweb.com/sites/upsites.co/files/drupal7_model_0.png)

Este esquema, será completado con el modelado de tablas ad-hoc para el sistema de gestión de expedientes logísticos, que seguirá la estructura lógica representado por el siguiente modelo físico:

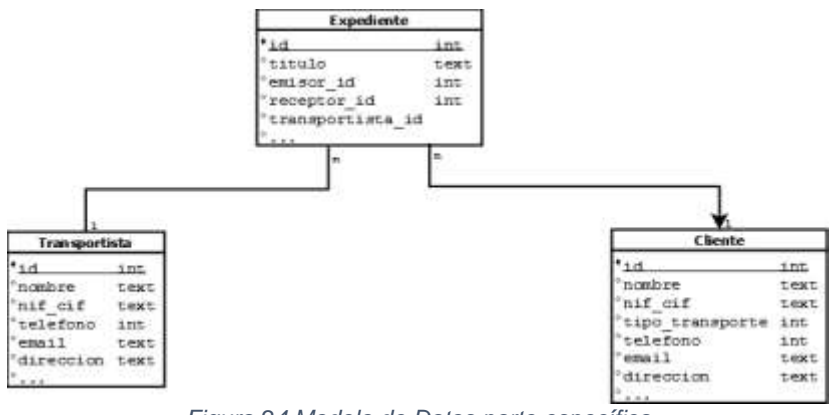

*Figura 24 Modelo de Datos parte específica*

<span id="page-36-2"></span><span id="page-36-0"></span>3.3.Usabilidad/UX

# 3.3.1. Diagrama de Navegación

<span id="page-36-1"></span>Mediante el siguiente esquema representamos el flujo principal de navegación a través de la aplicación web. Partiendo de la home, en la que se realizará el login en el sistema, se podrá acceder a las secciones principales que consisten en listados de contenido, y desde éstas, a las fichas y edición de éstas

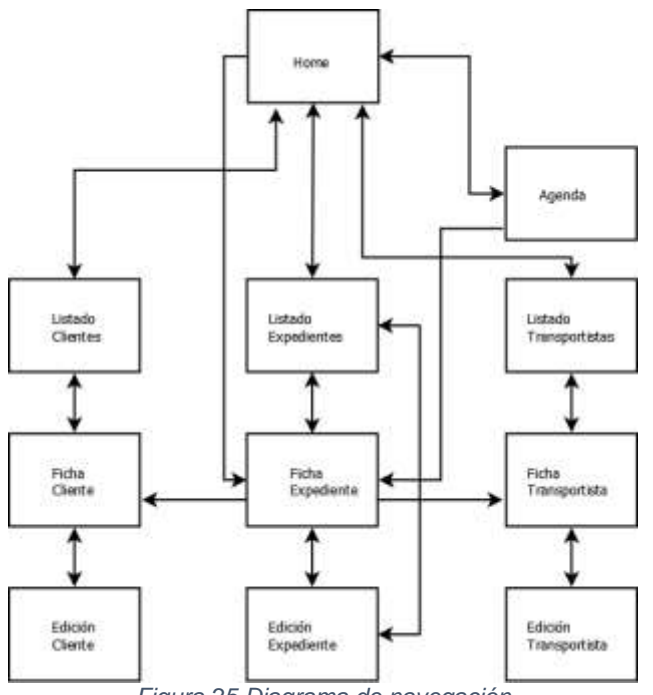

<span id="page-36-3"></span>*Figura 25 Diagrama de navegación*

### <span id="page-37-0"></span>3.3.2. Wireframes

<span id="page-37-1"></span>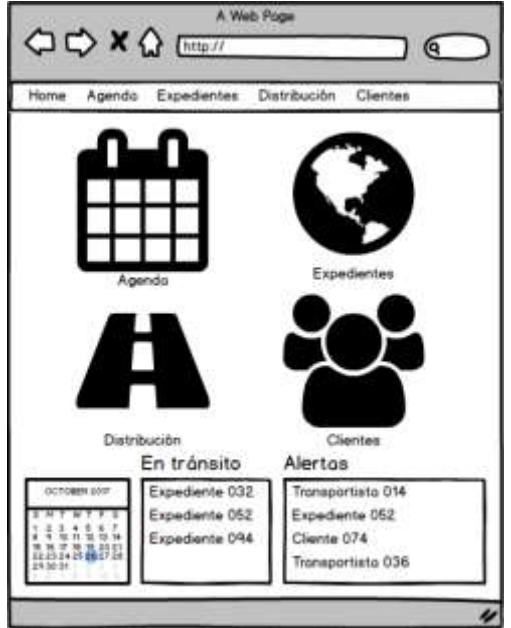

3.3.2.1. Página principal de la aplicación: Home

En la página principal de la aplicación se podrá acceder a las cuatro secciones principales de gestión:

- Agenda
- Listado de Expedientes
- Listado de Transportistas (Distribución)
- Listado de Clientes

Además se dispondrá de un calendario y bloques de expedientes en tránsito y alertas sobre transportistas, clientes y los propios expedientes

# 3.3.2.2. Listado de expedientes

<span id="page-37-2"></span>

| Côdigo       | - Filtros de búsqueda - |     | Tipo Expedie + Tipo Tráfico                                           |                        | 11                        |
|--------------|-------------------------|-----|-----------------------------------------------------------------------|------------------------|---------------------------|
|              |                         |     |                                                                       |                        | Buscar                    |
| C6.4<br>0001 | E0001A ES               | FR. | Refer - Onc Dest Transportisto Cliente Fecha s Fecha I<br>Tronsportes |                        | CARREL 21/10/11/30/10/17  |
|              | 0002 10002M ES          | ES- | TRANSESP                                                              | Mercod: 20/10/11/11/17 |                           |
|              | 0003 10003T FR          | ES. | TDE                                                                   |                        | Presided 6/10/17 17/10/17 |
|              | 0004 E0004T IN          | īΤ  | TR-SA                                                                 | <b>ASICS</b>           | 16/10/1120/10/17          |
|              |                         |     | 0005 E0005A US CO TRASINUS                                            | HP.                    | 1/10/17 10/10/17          |
|              |                         |     |                                                                       |                        |                           |

<span id="page-37-4"></span>*Figura 27 Wireframe Listado Expedientes*

En esta página se mostrará un listado paginado de los expedientes, mostrando los campos principales de éstos, junto a un filtro con un conjunto de campos que conforman los criterios de búqueda

<span id="page-37-3"></span>*Figura 26 Wireframe Home*

<span id="page-38-0"></span>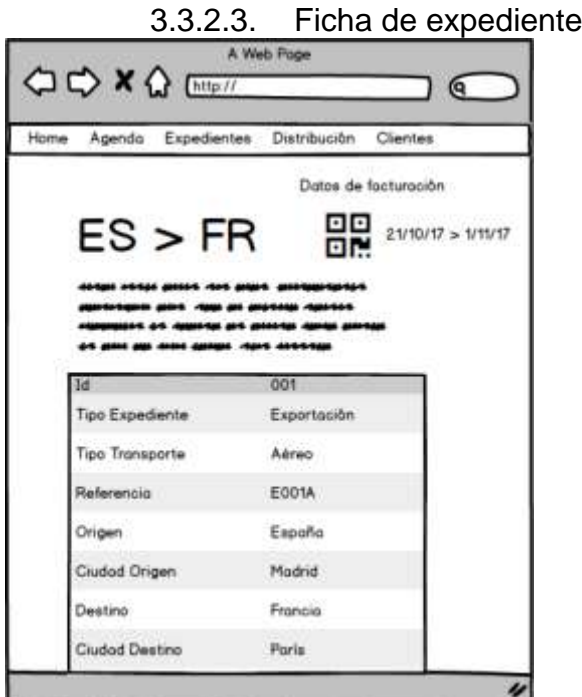

En la ficha de expediente se podrá visualizar un completo informe de todos los datos del expediente. Dispondrá de un código QR que permitirá acceder de forma rápida a la ficha del expediente si se captura el código desde un dispositivo móvil

<span id="page-38-2"></span>*Figura 28 Wireframe Ficha Expediente*

<span id="page-38-1"></span>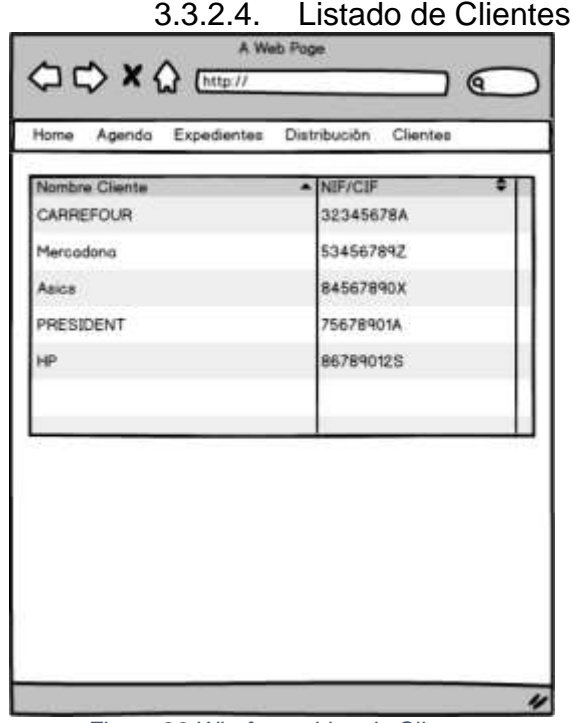

<span id="page-38-3"></span>*Figura 29 Wireframe Listado Clientes*

Se mostrará un listado de todos los clientes dados de alta en el sistema

<span id="page-39-0"></span>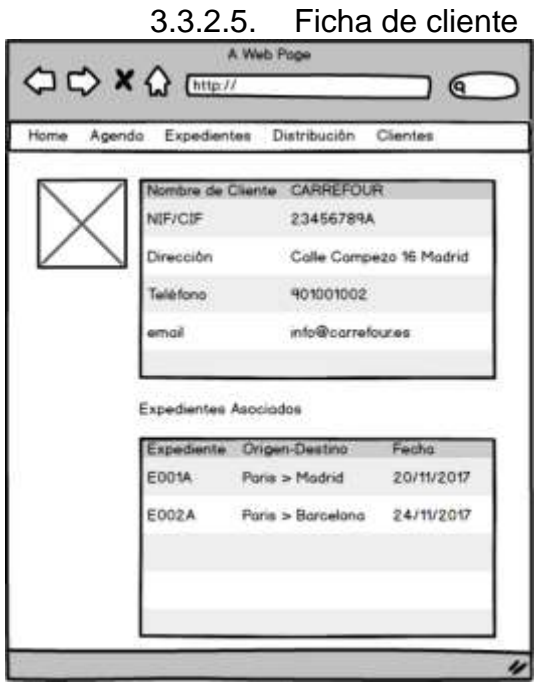

En la ficha de cliente, el usuario gestor podrá consultar los datos principales del cliente así como un bloque con los expedientes asociados a éste

<span id="page-39-2"></span>*Figura 30 Wireframe Ficha Cliente*

# 3.3.2.6. Listado de Transportistas

<span id="page-39-3"></span><span id="page-39-1"></span>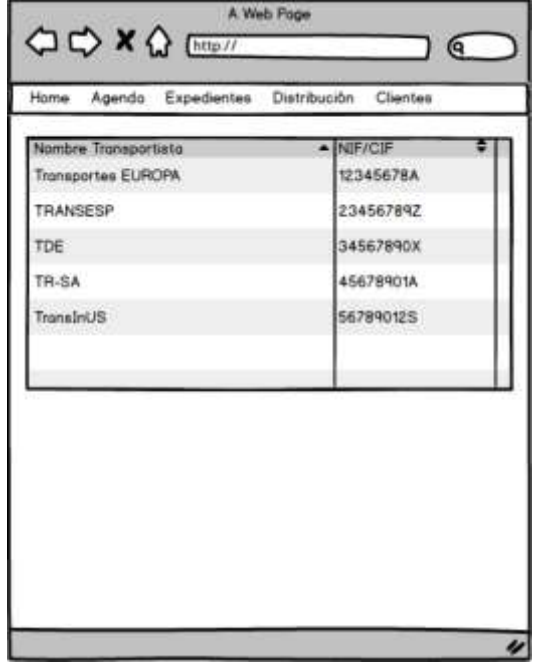

*Figura 31 Wireframe Listado Transportistas*

Se mostrará un listado de los transportistas dados de alta en el sistema

# 3.3.2.7. Ficha de Transportistas

<span id="page-40-0"></span>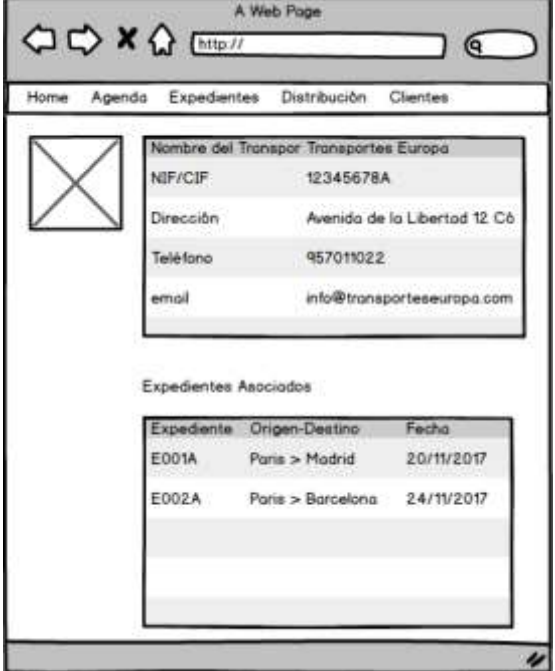

En la ficha de transportista, el usuario gestor podrá consultar los datos principales del transportista así como un bloque con los expedientes que ha realizado

<span id="page-40-2"></span>*Figura 32 Wireframe Ficha Transportista*

#### 3.3.2.8. Agenda

<span id="page-40-1"></span>

| Home | Agenda Expedientes |    |    | Distribución    | Clientes |    |
|------|--------------------|----|----|-----------------|----------|----|
| ◀    |                    |    |    | OCTOBER 2017    |          |    |
| s    | M                  | т  | W  | T               | F        | S. |
| ŧ    | $\overline{2}$     | ä  | ۷  | Б               | 6        | 7  |
| Æ.   | ٩                  | 10 | t1 | 12              | 13       | 14 |
| 15   | 16                 | 17 | 悒  | 19 <sup>°</sup> | 20       | 21 |
| 22   | $23^{\circ}$       | 24 | 25 | 26              | 27       | 28 |
| 29   | 30                 | 31 | ۲  | I               | ١        | ×  |
|      | ٠                  |    | ٠  | ٠               | 15       | π  |
|      |                    |    |    |                 |          |    |

<span id="page-40-3"></span>*Figura 33 Wireframe Agenda*

En esta sección el usuario podrá consultar los expedientes en una vista de calendario, marcándose los días que ocupa cada expediente

# <span id="page-41-0"></span>3.4.Arquitectura

El gestor de contenidos Drupal se apoya en la infraestructura Apache - MySQL-PHP como base de su pila tecnológica. En las capas inferiores de la pila se encuentran el sistema operativo, el servidor web, la base de datos y PHP. El sistema operativo se encarga de las tareas que mantienen Drupal en funcionamiento, el servidor haciendo que sea accesible, la base de datos almacenando la información y PHP se emplea para procesar la información de la base de datos

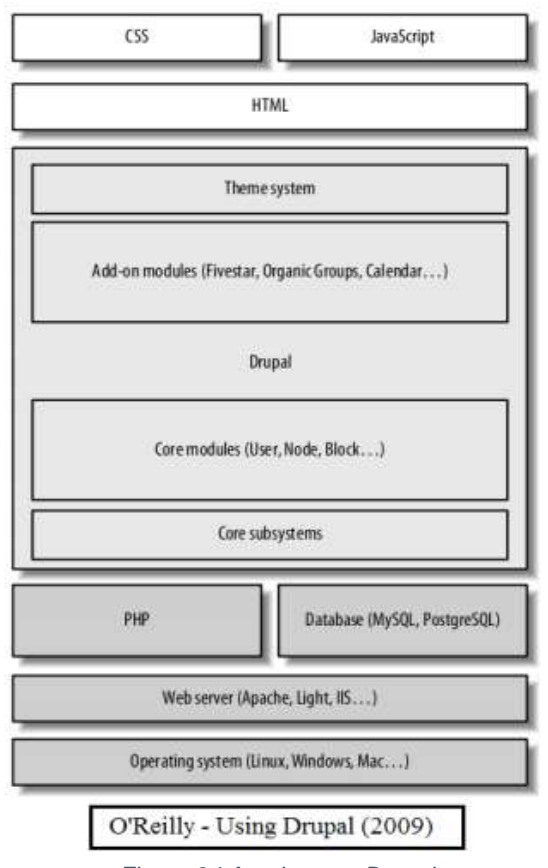

*Figura 34 Arquitectura Drupal*

<span id="page-41-1"></span>Drupal organiza el contenido en un conjunto de elementos principales: entidades, nodos, módulos, bloques y menús. Para la presentación de los mismos se emplea un sistema de plantillas, que es la forma que el sistema muestra al usuario la información consultada.

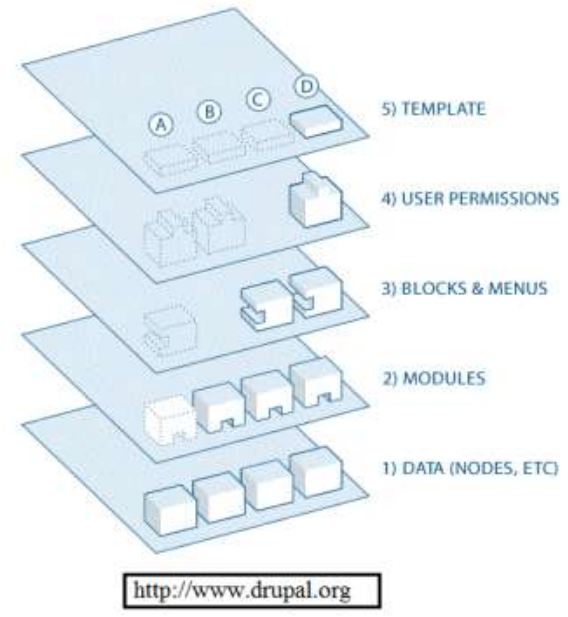

*Figura 35 Niveles de una arquitectura Drupal*

<span id="page-42-0"></span>Un nodo es una instancia de un tipo de contenido, en él, se almacena información organizada en campos. El gestor de contenidos Drupal permite la personalización de diferentes tipos de contenido, con sus campos propios, de forma que se puede clasificar la información atendiendo a su tipo.

En nuestro caso, se van a definir 3 tipos de contenido para la aplicación: expediente, cliente y transportista. Estos 3 tipos de contenido se relacionan entre sí:

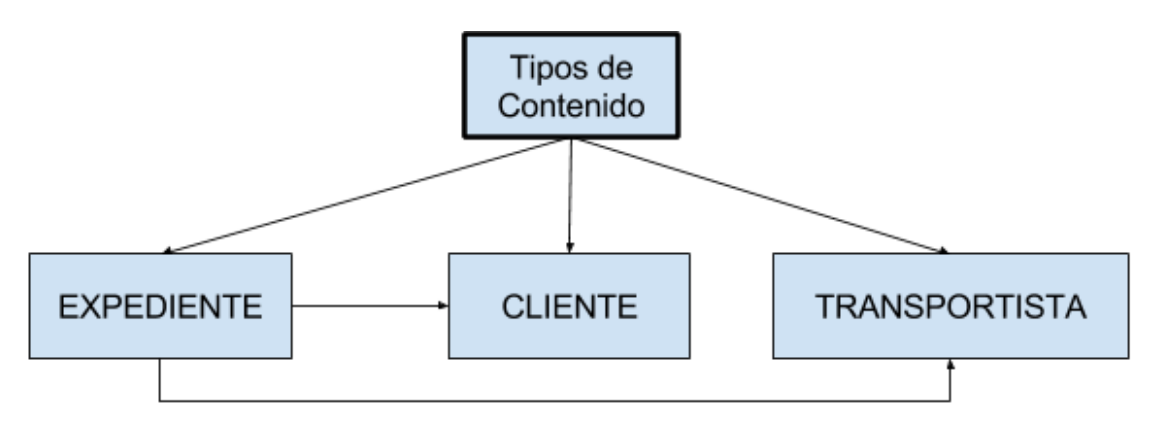

*Figura 36 Jerarquía Tipos de Contenido*

<span id="page-42-1"></span>Los módulos de Drupal sirven otorgar diferentes funcionalidades al sistema, tanto como de forma directa, realizando una acción concreta, como herramientas para tratar el contenido ya existente.

De entre los módulos empleados hay que destacar el módulo Views, que es una herramienta muy potente que nos permite generar vistas de los distintos tipos de contenido (listados, carruseles, bloques...) empleando para ello un asistente, que nos servirá tanto para realizar desde la consulta a base de datos

como para la personalización de la presentación de los resultados obtenidos mediante la utilización de un conjunto de templates existentes

Para la capa de presentación se utilizará como base la plantilla Bootstrap, que incluye un framework de desarrollo orientado al front-end

Respecto a las APIs y Librerías de terceros, se hará uso del toolkit de iconos Font Awesome, el cual está integrado en el CDN Bootstrap, y que nos servirá para la complementar con elementos gráficos la presentación del front-end de la aplicación

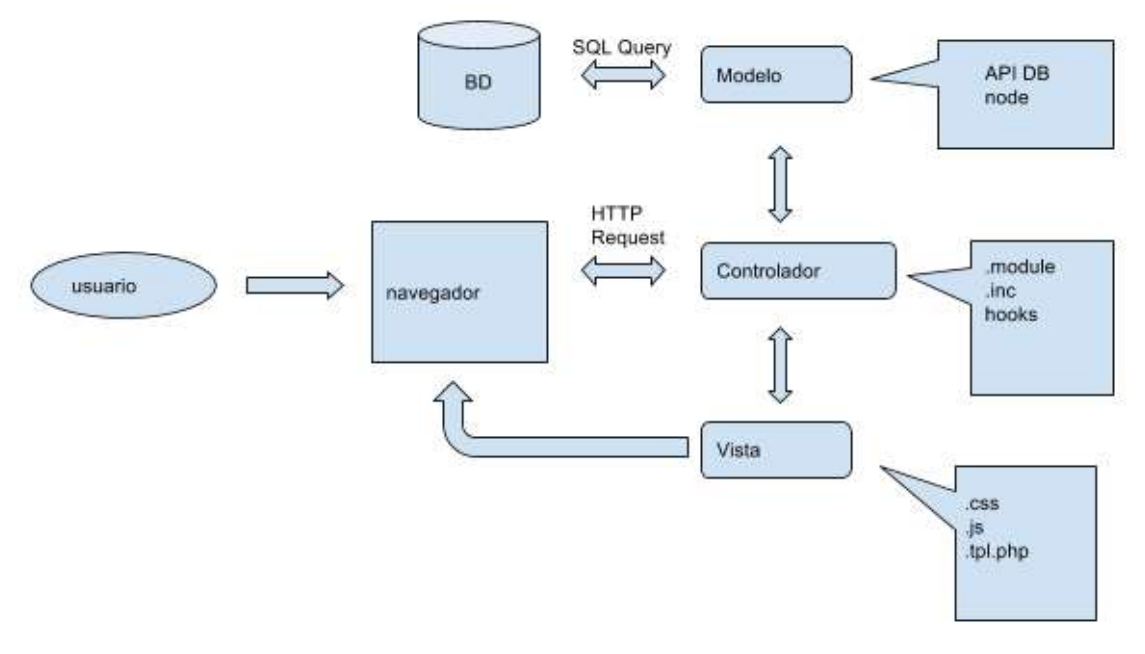

<span id="page-43-0"></span>*Figura 37 Flujo de Control Drupal*

# <span id="page-44-0"></span>4.Desarrollo

Para el desarrollo de la aplicación web se hará uso de los siguientes recursos:

# <span id="page-44-1"></span>4.1.Recursos

- 4.1.1. Software
	- XAMPP como plataforma Apache, MySQL, PHP sobre la que se desarrolla la aplicación
	- Filezilla como cliente FTP para subir los ficheros desde el entorno de desarrollo local al entorno de producción
	- PHPMyAdmin como herramienta para gestión la base de datos
	- Sublime Text como editor de código

# 4.1.2. Hardware

- Ordenador MacBook Core 2 Duo (2008) para desarrollo local
- Servidor compartido en OVH, plan professional2014 para el entorno de producción
- 4.1.3. Humanos
	- Un desarrollador al 100% de dedicación
- <span id="page-44-2"></span>4.2.Implementación
	- 4.2.1. Instalación del Software Base

Para la instalación del CMS Drupal se procede mediante el proceso habitual detallado en las instrucciones facilitadas por Drupal 7 en su página web: <https://www.drupal.org/docs/7/install>

Una vez instalado el software base, se comenzarán los desarrollos ad-hoc para la aplicación, así como las instalaciones de los módulos requeridos.

## 4.2.2. Tipos de contenido

Se han definido los siguientes tipos de contenido que sirven para cumplir los requisitos funcionales tal y como se expuso anteriormente:

- **Expediente**: El tipo de contenido expediente sirve para guardar los datos de un envío. Se le asocia un transportista y dos clientes, uno que es el remitente y otro el destinatario. Estos campos son entidades Drupal que hacen referencia a los otros dos tipos de contenido Transportista y Cliente.
- **Transportista**: Este tipo de contenido se utiliza para clasificar los transportistas que realizarán los envíos. Al completar el campo transportista en el formulario de alta o edición de un expediente, se creará un transportista en el sistema, que podrá

ser completado con posterioridad. También se ofrece la posibilidad de crear un nuevo transportista directamente.

● **Cliente**: Los clientes podrán ser creados al igual que los transportistas, completando los campos Remitente y Destinatario del formulario de alta de Expedientes, el cual creará elementos de este tipo con el campo básico título únicamente, el resto de campos de cliente podrán ser completados con posterioridad, también es posible crearlo desde el formulario de alta de clientes, poblando así la base de datos de clientes del sistema y asignarlo con posterioridad a un expediente.

### 4.2.3. Bloques

Se definen un conjunto de bloques en el sistema para lograr las funcionalidades requeridas.

Estos bloques pueden ser los definidos por el sistema por defecto como pueden ser el formulario de login, generados por módulos de terceros como puede ser el módulo Views que veremos en el siguiente punto, o definidos manualmente con el editor de bloques de Drupal como pueden ser los bloques del menú de usuario de la zona superior, el menú inferior del pie, o el bloque de opciones del dashboard de la página principal (acceso a Agenda, Expedientes, Distribución y Clientes)

#### 4.2.4. Views

Para la definición de las secciones Expedientes, Clientes, Transportistas, así como para los bloques de portada Expedientes en Tránsito, Alertas, Calendario y los bloques de Expedientes Relacionados de las fichas de Cliente y Transportista, se definen un conjunto de Views que nos ofrece como resultado los listados que se muestran en el portal.

Para las notificaciones, se emplea una View que combinada con una regla definida por Rules, nos da los expedientes que llegan en el día actual

En el caso del Calendario y de las Alertas, se han modificado las Views que proporciona Drupal con el módulo Calendar para que se muestren los expedientes y la View Tracker que da el propio módulo Views, indicando que se muestren los contenidos Expediente, Transportista y Cliente, en orden descendente de fecha de actualización, e indicando los campos específicos de cada tipo de contenido. Esta condición se implementa mediante el módulo complementario del módulo Views llamado Views Conditional Fields

#### 4.2.5. Roles

Los roles definidos por defecto por Drupal son usuario anónimo, usuario autenticado y usuario administrador. Además de estos, se ha definido el rol "gestor", que será el rol de usuario que realizará las funcionalidades habituales, siendo el administrador el único que puede modificar el portal desde el punto de vista estructural y de configuración.

Se ha restringido el acceso tanto a usuarios anónimos como a registrados sin el rol de gestor.

### 4.2.6. Puesta en producción

Para la puesta en producción de la aplicación, será necesario disponer de un fichero zip o tar.gz con el código fuente de la misma y por otra parte un volcado de la base de datos del portal en formato SQL.

Una vez se disponga de estos dos ficheros, se accederá mediante una herramienta como phpmyadmin o similar, al servidor de base de datos del entorno de producción.

En el servidor de producción se creará una base de datos vacía y a esta base de datos se le asignará su usuario y contraseña (previamente creados también)

Posteriormete, se importará el fichero SQL a la base de datos. Al finalizar la importación, se procederá con la subida del fichero .zip o tar.gz del código fuente de la aplicación al directorio donde va a ser publicada mediante un cliente FTP como Filezilla.

Cuando el fichero esté subido, hay que descomprimirlo, si se tiene acceso SSH, se podrá realizar la descompresión del mismo con el comando correspondiente accediendo al servidor con un cliente como Putty o el terminal SSH si se trata de entornos Unix (Mac o Linux). En caso que no se disponga de acceso, existen clientes FTP que permiten hacer descompresión de archivos como net2ftp

Una vez descomprimido, habrá que editar el fichero "settings.php" que se encuentra en la carpeta "sites/default/", indicando en la sección Database Settings del fichero los valores correspondientes a database, username, password, host, del array de configuración de la base de datos, descomentando la línea de código donde se define el array "\$databases" para que el sistema pueda usar la conexión a dicha base de datos

### <span id="page-47-0"></span>4.3.Seguridad

Drupal dispone de su propia capa de seguridad implementada en el core del gestor de contenidos, protegiendo al sistema de ataques SQL injection, de forma que la activa comunidad de desarrolladores que hay detrás, reportan cualquier posible vulnerabilidad del core o módulos de Drupal. En el propio sitio web de Drupal, hay bastante actividad en los foros y grupos, que informan y aconsejan con un listado de recomendaciones de securización de los sitios web Drupal:

<https://www.drupal.org/security/secure-configuration>

Algunas recomendaciones de seguridad son:

- El servidor web debe ser Apache 2.2.x y se ejecuta en el contexto de privilegios del usuario www-data o apache, según sea el nombre del usuario que ejecuta Apache
- El usuario que despliega los ficheros sea quien le de mantenimiento al sitio y pueda elevar sus privilegios mediante sudo o su para obtener una sesión como root.
- Uso de módulos como Security Review que sirve para verificar la configuración de seguridad mediante un checklist que puede revisar el usuario administrador para evitar así los errores de seguridad más comunes de Drupal:
	- Permisos en los ficheros.
	- Protección contra ataques de Cross Site Scripting (XSS).
	- Verificación de mensajes de error (evitando divulgación de información).
	- Aseguramiento de archivos.
	- Verificación de formatos de archivos.
	- Protección contra inyecciones SQL.
	- Protección contra ataques de fuerza bruta.
	- Permisos de administración (protege contra la mala configuración).
	- Protección contra ataques de fuerza bruta para usuarios y contraseñas.
	- Evita divulgación de información en contraseñas incluidos en mensajes de correo electrónico.
	- Protege contra la ejecución arbitraria de código PHP.
	- Protección contra intentos de phishing.
	- Visualización de control de accesos (protege contra la divulgación de información).
- Configuración de permisos y propietarios: El servidor de aplicaciones web no debe de tener permisos para editar o escribir en los archivos que conforman parte del core o plugins de Drupal:
- El servidor Apache debe tener acceso de lectura a los archivos que se suban al sitio solamente.
- El usuario webmaster es quien puede dar mantenimiento al sitio y escribir en esos archivos.
- Cambiar los propietarios y grupo del directorio Drupal
- Se modificar los permisos en los archivos que estén dentro del directorio donde esté instalado Drupal
- Configuración de Privilegios: Es importante revisar todas las opciones de configuración de permisos del portal, definiendo qué puede hacer quién. En concreto, habrá que restringir a los usuarios anónimos y registrados el acceso a las distintas opciones del sitio, y habilitar dicho acceso al rol gestor, concretamente el acceso al contenido en lectura y edición.
- Uso de SSL: Para un nivel de seguridad muy alto, se plantea la posibilidad de securización para que el acceso sea a través de HTTPS, el cual requiere la instalación de un Certificado por el cual, una entidad autoriza, otorga privacidad y confiabilidad en la comunicación de la aplicación.

# <span id="page-49-0"></span>4.4.Testing

Se ha planteado un plan de pruebas para la comprobación del correcto funcionamiento de los desarrollos realizados. Este plan de pruebas se compone del siguiente conjunto de pruebas unitarias

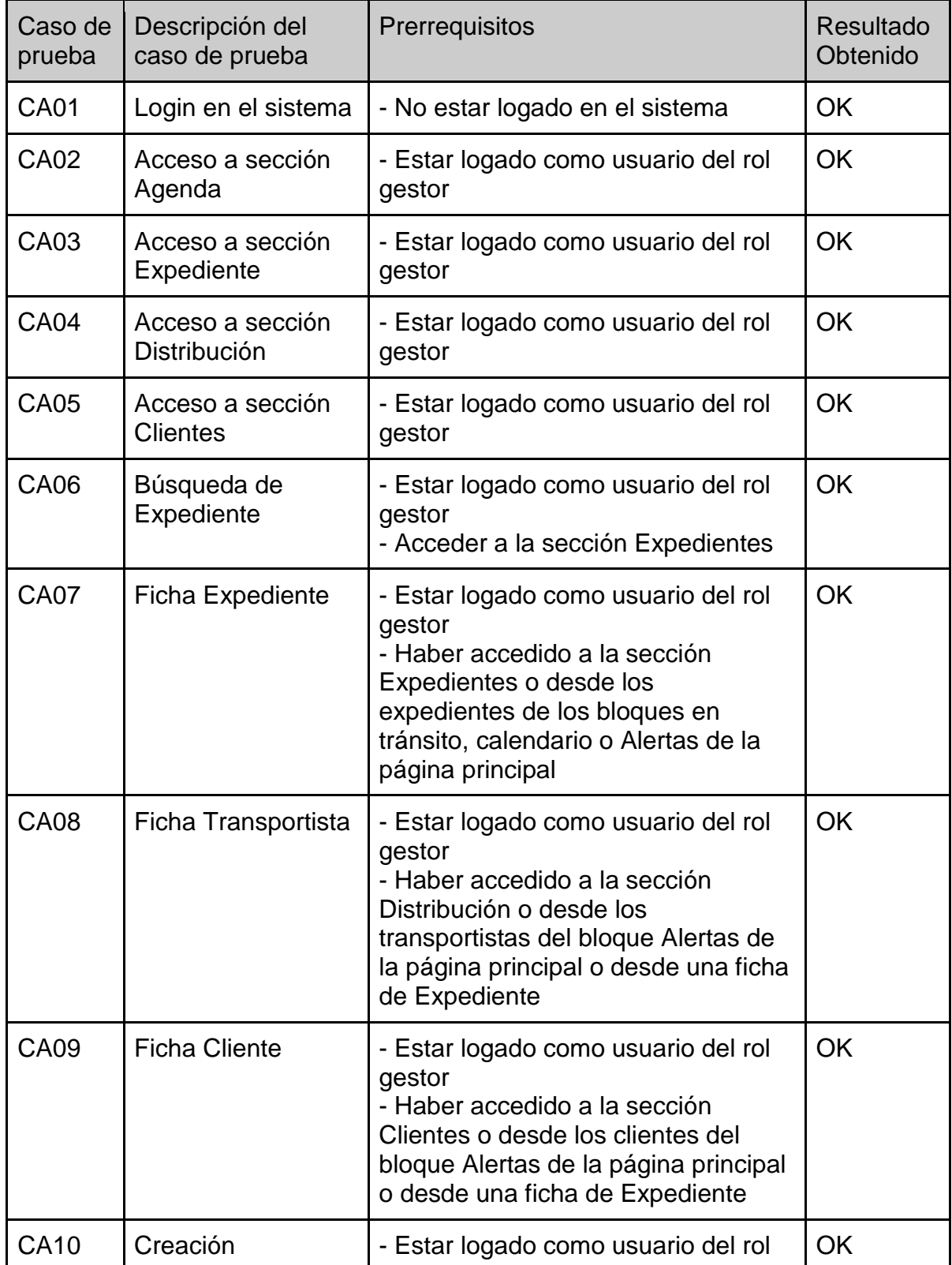

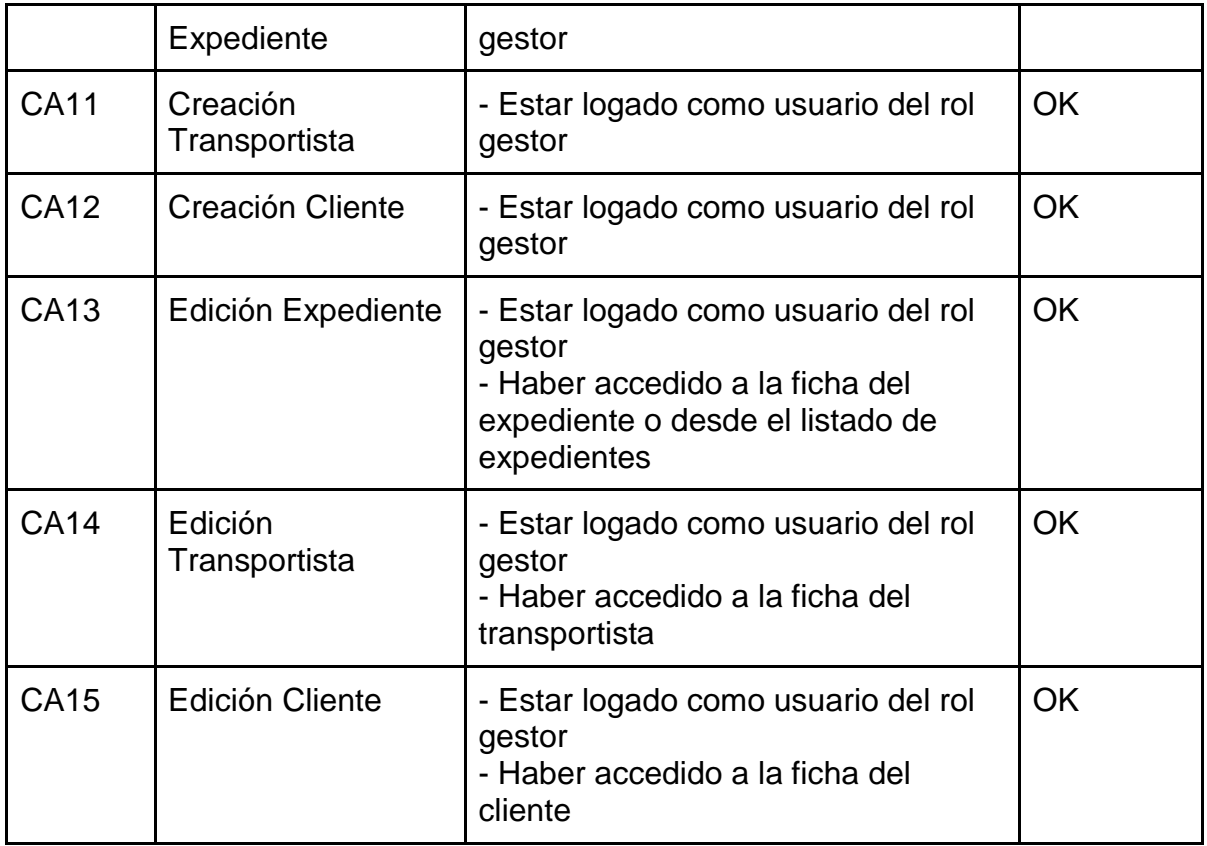

# <span id="page-51-0"></span>5.Puesta en Producción

Tras la carga de los primeros datos reales en el sistema (expedientes, transportistas, clientes), se llevará a cabo las tareas necesarias para pasar la aplicación a un entorno productivo, para lo cual será necesario la realización de los siguientes pasos:

- Obtención del código fuente de la aplicación, entregado en un fichero *app.zip* y del volcado de la base de datos *dump.sql*, los cuales han sido proporcionados en la entrega final del proyecto.
- Conectarse al servidor MySQL del entorno de producción
- Crear un esquema de base de datos en el servidor MySQL para la aplicación
- Crear un usuario de base de datos y asociarlo al esquema creado anteriormente
- Asignar al usuario creado al esquema de base de datos todos los permisos de base de datos
- Importar fichero *dump.sql* con el volcado en la base de datos creada
- Descomprimir el fichero *app.zip* con el código fuente del portal en el directorio de publicación de Apache, y se desplegará el código en la carpeta "app"
- Editar fichero *sites/default/settings.php*, indicando en la línea 247 los valores correspondientes, reemplazando los indicados:

```
$databases = array (
  'default' =>
   array (
     'default' => 
     array (
       'database' => '<nombre db>',
       'username' => '<usuario db>',
       'password' => '<password usuario db>',
       'host' => '<host db>',
      'port' \Rightarrow '',
       'driver' => 'mysql',
       'prefix' \Rightarrow '',
     ),
   ),
);
```
- Acceder a la url donde se haya instalado el portal, que será http://<nombre\_de\_dominio>/app
- Logarse en la aplicación con el usuario "gestor" y contraseña "gestor"

# <span id="page-52-0"></span>6.Conclusiones obtenidas y líneas de futuro

## <span id="page-52-1"></span>6.1.Conclusiones obtenidas

El desarrollo de esta aplicación se ha ajustado a los plazos marcados en las entregas parciales planteadas inicialmente. La metodología seguida, así como la asignación de recursos durante todo el proyecto ha cumplido con el objetivo final, la obtención de una herramienta de gestión para agentes transitarios accesible desde cualquier dispositivo y con una batería de funcionalidades alcanzan las que puede ofrecer las herramientas de este tipo existentes en el mercado

Las funcionalidades recogidas en la fase de toma de requisitos han sido solventadas satisfactoriamente, dando lugar a una aplicación que cumple con las necesidades del usuario, permitiendo abrir una fase de mejoras y de desarrollo de nuevos módulos y funcionalidades que puedan ser requeridos en un futuro a corto y medio plazo.

Además del hecho de lograr los objetivos específicos de proyecto, la realización de una aplicación a medida basada en un CMS en lugar de en un ERP propietario, ha supuesto una satisfacción personal, respaldada por el usuario final, el cual ha podido comprobar que hay una alternativa a los software de gestión de expedientes logísticos que hasta ahora conocía

## <span id="page-52-2"></span>6.2.Líneas de futuro

Durante el desarrollo, y conforme se iban mostrando las funcionalidades al usuario, se han podido identificar posibles mejoras que aportarían nuevas posibilidades a los usuarios de la aplicación.

Una de las posibles vías que podría tomarse para ampliar la aplicación sería la integración de mapas para mostrar las localizaciones de los expedientes, tanto en su origen, como en su destino, para una mejor visualización de los expedientes en curso por parte del agente

Otro evolutivo interesante sería el que considere la integración de un módulo desarrollado a medida para realizar las operaciones de gestión de facturas derivadas de un expediente

Un tercer evolutivo podría ser el relacionado con el seguimiento de expedientes, facilitando a los clientes, una herramienta pública de tracking en base al estado, fechas y localización de los envíos

Una posibilidad más de expansión sería la encapsulación de la aplicación como una aplicación para móvil o tablet, usando para ello algún framework como Apache Cordova o PhoneGap

# <span id="page-53-0"></span>7.Glosario

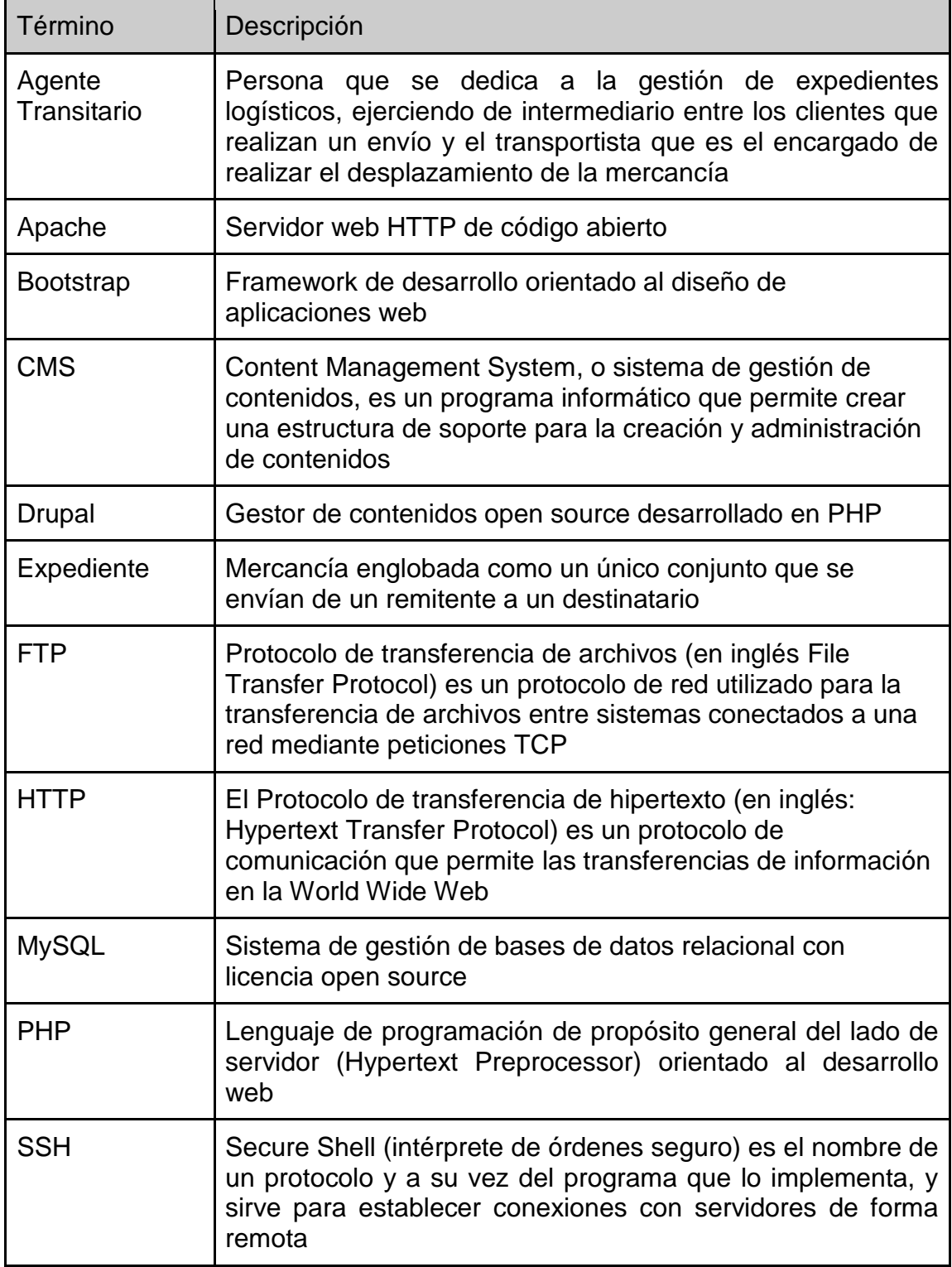

# <span id="page-54-0"></span>8.Bibliografía

Beneito Montagut, R. "Presentación de documentos y elaboración de presentaciones" Universitat Oberta de Catalunya P08/89018/00446

Clarisó, R. "Introducción al trabajo final" Universitat Oberta de Catalunya. PID 00197259.

Rodríguez, J. R. "El trabajo final como proyecto" Universitat Oberta de Catalunya. PID\_00197260

Rodríguez, J. R. "La gestión del proyecto a lo largo del trabajo final". Universitat Oberta de Catalunya. PID\_00197261. 2013.

Sáenz Higueras, N. y Vidal Oltra, R. "Redacción de textos científicotécnicos". Universitat Oberta de Catalunya. P08/89018/00445

Varios autores, Database schema, Disponible en<https://www.drupal.org/node/1785994>

Varios autores, Securing your site, Disponible en:<https://www.drupal.org/security/secure-configuration>

Varios autores, Understanding Drupal, Disponible en:<https://www.drupal.org/docs/7/understanding-drupal/overview>

Varios autores, What is Drupal, Disponible en:<http://redcrackle.com/resources/what-is-drupal>